# Handlungsleitfaden CNC-Lernplatz Holz & Stein NACHNUTZUNGSEMPFEHLUNGEN FÜR INTERESSIERTE

IM SELBSTGESTEUERTEN LERNPLATZ | MIT HANDLUNGSORIENTIERTEN CNC-AUFGABEN | DIGITALE LERNORTKOOPERATION

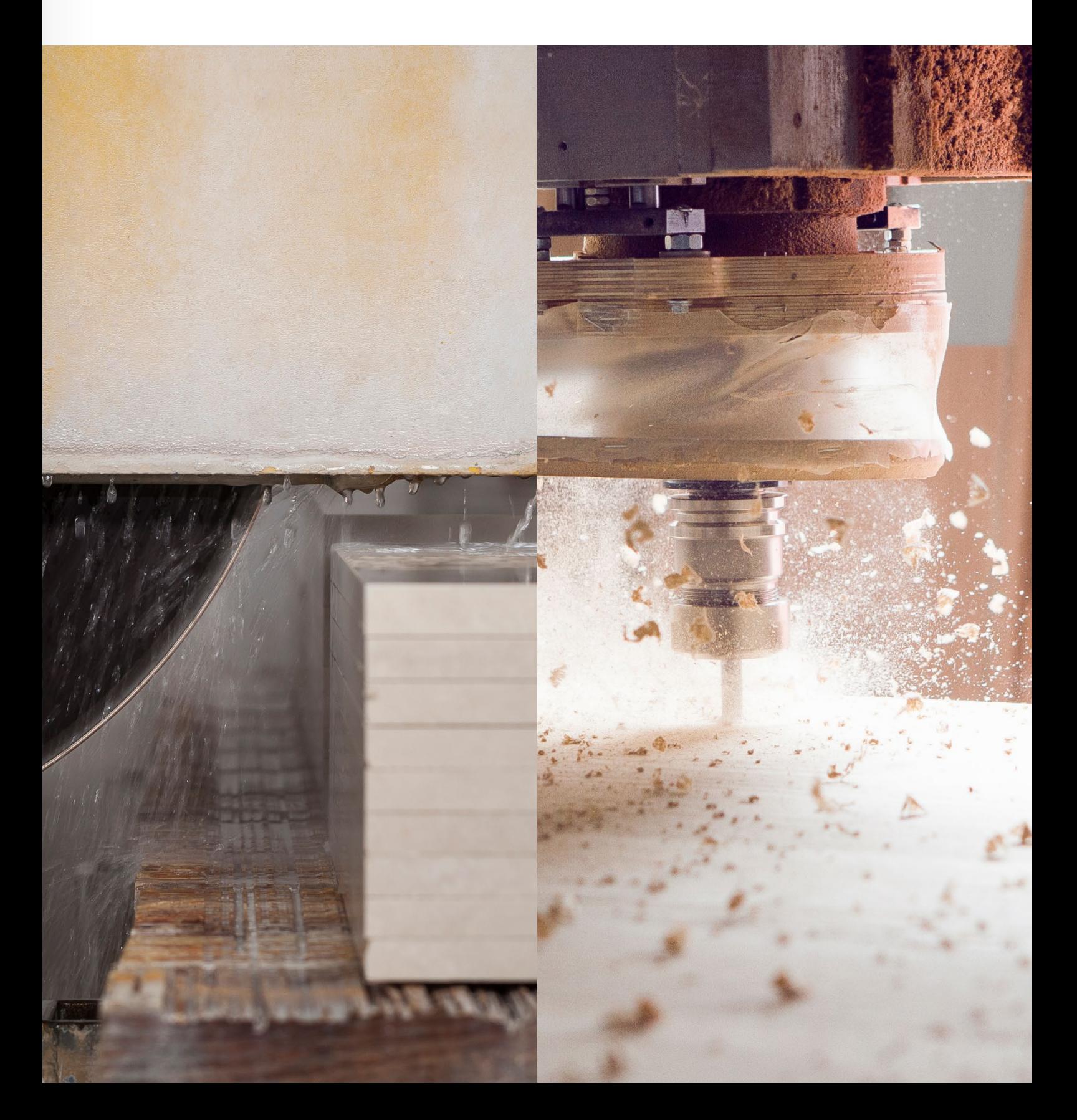

Sowohl dieser Handlungsleitfaden als auch alle Aufgaben, Abbildungen, Videos, Hilfestellungen & Übungsaufgaben stehen unter der CC BY SA-Lizenz.

Es ist erlaubt, die Inhalte, Aufgaben und Materialien zu verbreiten, zu verändern und/oder darauf aufzubauen (auch kommerziell), solange die Urheber des Originals genannt und die darauf basierenden neuen Werke unter denselben Bedingungen veröffentlicht werden.

Die Namen der Urheber sind bei einer Weiterverwendung wie folgt zu nennen:

- Frank Deckert, M.Sc. Psychologie, Technische Universität Dresden
- Jan Franke, Tischlermeister, Handwerkskammer Dresden
- Dirk Hölzel, Tischlermeister, Handwerkskammer Dresden
- Frank Fiebiger, Tischlermeister, Fachverband Tischler Sachsen e.V.

#### HERAUSGEGEBEN IM APRIL 2022

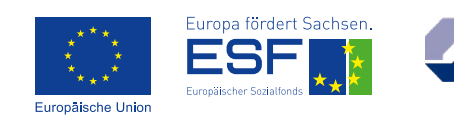

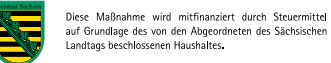

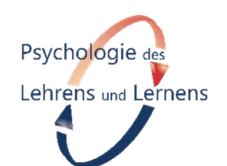

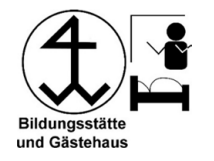

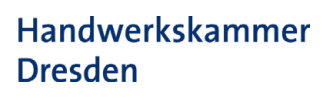

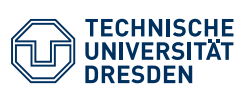

LANDESINNUNGSVERBAND DES STEINMETZ- UND BILDHAUERHANDWERKS

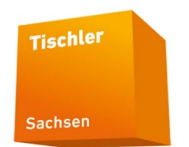

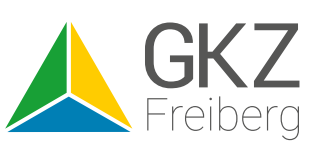

# Handlungsleitfaden CNC-Lernplatz Holz & Stein NACHNUTZUNGSEMPFEHLUNGEN FÜR INTERESSIERTE

IM SELBSTGESTEUERTEN LERNPLATZ | MIT HANDLUNGSORIENTIERTEN CNC-AUFGABEN | DIGITALE LERNORTKOOPERATION

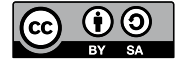

CompO – CNC kompakt online lernen war ein gemeinsames Forschungsprojekt des Geokompetenzzentrums Freiberg e.V., der Technischen Universität Dresden (Fachgebiet *Psychologie des Lehrens und Lernens*), der Handwerkskammer Dresden, des Fachverbandes Tischler Sachsen und des Landesinnungsverbands des Steinmetz- und Bildhauerhandwerks Sachsen. Das dreijährige Pilotierungsvorhaben wurde von 2019 bis 2022 mit Mitteln aus dem Europäischen Sozialfonds ESF und des Freistaates Sachsen gefördert.

Der Handlungsleitfaden basiert auf dem Erfahrungswissen der Projektpartner:innen sowie den empirischen Daten aus den Pilotierungen. Aufgrund der kleinen Stichprobenumfänge sind die Ergebnisse nicht zu verallgemeinern. Eine Haftung wird ausdrücklich ausgeschlossen.

Diese Handreichung informiert über die entstandenen Ergebnisse und dient als Leitfaden zum eigenständigen Einsatz der entwickelten Aufgaben und Lerninhalte.

# Präambel Inhaltsverzeichnis

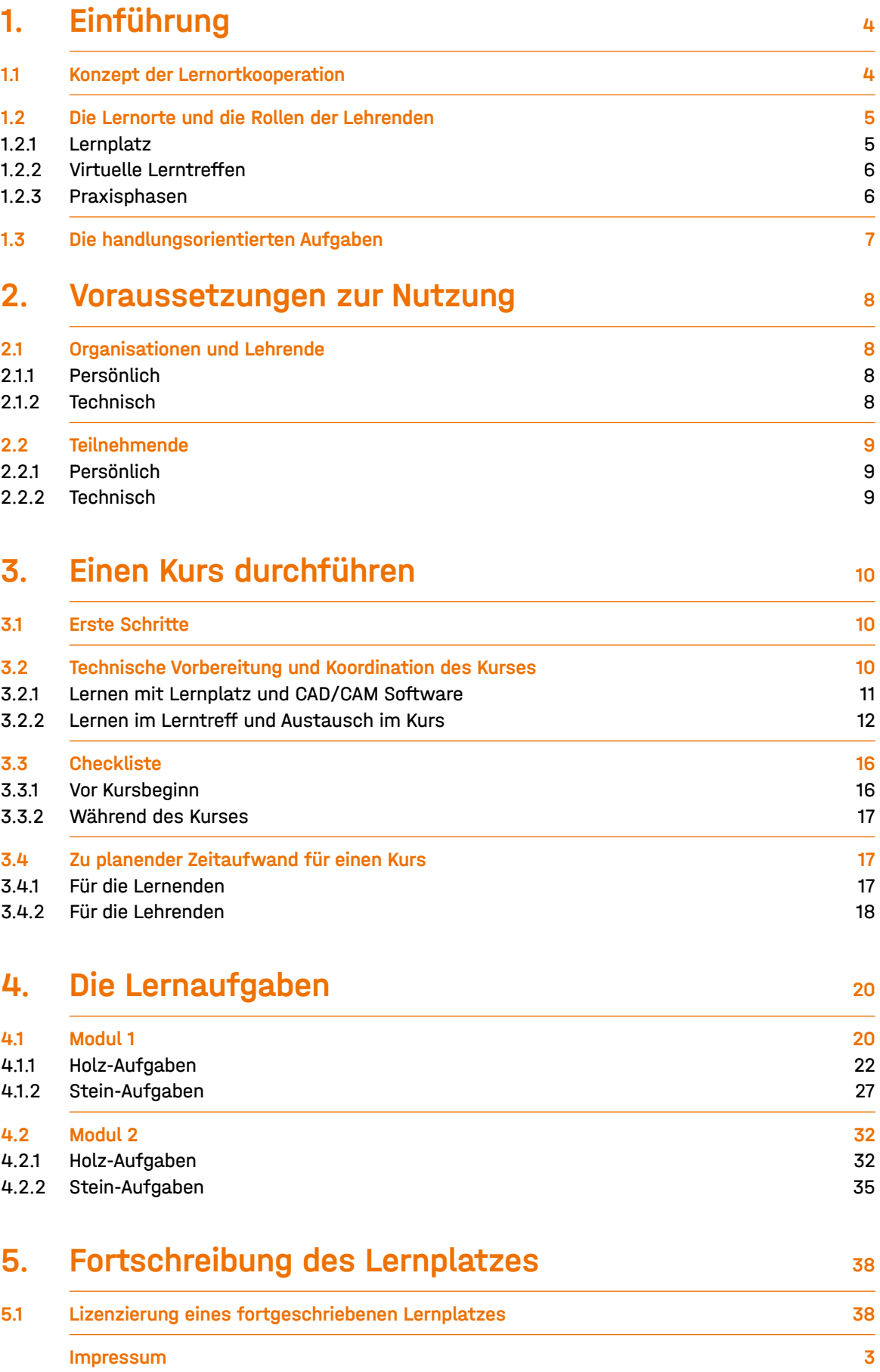

Abb. 1: Visualisierung der Lernort-Konzeption

## 1.2 Die Lernorte und die Rollen der Lehrenden

#### 1.2.1 LERNPLATZ

Im Lernplatz stehen Instruktionsmedien (Hilfestellungen als Texte, Videos und kleine Übungsaufgaben) und die betriebsnahen, handlungsorientierten Aufgabenstellungen zur Verfügung, um das Lernen nach den Prinzipien des selbst gesteuerten Lernens zeit- und ortsunabhängig zu ermöglichen.

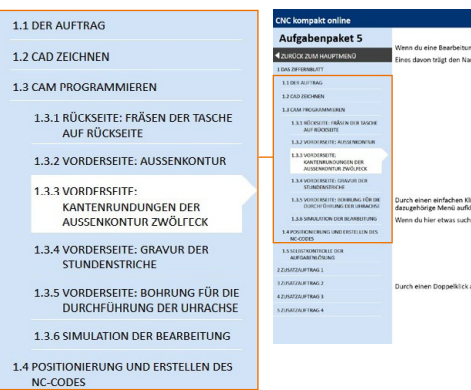

Abb. 2: Überblick und Erläuterung der Lernplatz-Oberfläche

Während der selbstgesteuerten Arbeit mit den Lernaufgaben im Lernplatz übernimmt die Lehrperson eine tutorielle Rolle. Vor allem durch das Beantworten von Fragen und das Geben von Feedback zu gelösten Aufgaben oder Lösungsansätzen wird der Lernprozess unterstützt, ohne dass direkt und unmittelbar in den individuellen Lernprozess eingegriffen wird.

# <span id="page-3-0"></span>1. Einführung

Das Ziel der Durchführung eines Kurses mit den Aufgaben und Inhalten aus dem CompO-Projekt *CNC kompakt online* ist der niedrigschwellige Einstieg in die CNC-Welt anhand praxis- und handlungsorientierter Aufgaben.

Die Lernenden bearbeiten selbstgesteuert authentische Aufträge aus dem Bereich CNC und führen diese bis zur Erstellung einer maschinenfähigen Datei aus. Die dafür entwickelten handlungsorientierten Aufgaben bauen systematisch aufeinander auf, ihre Komplexität wird schrittweise gesteigert, neue Lerninhalte werden sukzessive eingeführt. So können Einblicke in alle Schritte der Arbeit mit CNC-Technologie gegeben und grundlegende Kompetenzen zur eigenständigen Weiterentwicklung dieser Kompetenzen vermittelt werden.

Das Lernen findet an drei Orten statt: (1) selbstständig am eigenen Computer mit Hilfe des Lernplatzes und einer CAD/CAM-Software, (2) in virtuellen Lerntreffen und (3) in kurzen Präsenzphasen. Das Konzept der Kooperation der drei Lernorte sowie der Ansatz von handlungsorientierten Aufgaben werden in den Folgekapiteln genauer erläutert.

Dieser Leitfaden unterstützt bei der Organisation der Lernorte und der Betreuung von einzelnen Lernenden oder/und eines gesamten Kurses. Er gibt zudem einen Überblick, welche Anforderungen und Aufgaben die Lehrenden bei der Planung, Umsetzung und Nachbereitung erwarten und welche Ressourcen beansprucht werden.

## 1.1 Konzept der Lernortkooperation

Um das Lernen zeitlich und örtlich flexibel zu gestalten, sind drei Lernorte vorgesehen, die inhaltlich, technisch und didaktisch miteinander verbunden werden. Dadurch wird ein strukturierter Rahmen geschaffen, der die qualitativ sehr unterschiedlichen Lernanforderungen für den Erwerb von CNC-Kompetenzen abbildet und eine optimale Lernunterstützung ermöglicht.

Die einzelnen Bearbeitungsschritte der handlungsorientierten Aufgaben (→ siehe *Kapitel 1.3*) werden an den jeweils passenden Lernorten durchgeführt:

- (1) Schritte der Arbeitsvorbereitung (bspw. Zeichnen und Programmieren) werden im CAD/CAM-Programm (*EasyWood* oder *EasyStone*) individuell mit den Hilfestellungen des Lernplatzes bearbeitet und gelernt.
- (2) Das gemeinsame Reflektieren über Probleme und Lösungsmöglichkeiten findet im virtuellen Lerntreffen statt.
- (3) Das Ausführen eines Programms und Kontrollieren der Qualität passieren vor Ort an einer realen CNC-Maschine.

An den jeweiligen Lernorten nimmt der oder die Lehrende verschiedene Rollen ein, um den Prozess jeweils didaktisch optimal zu unterstützen.

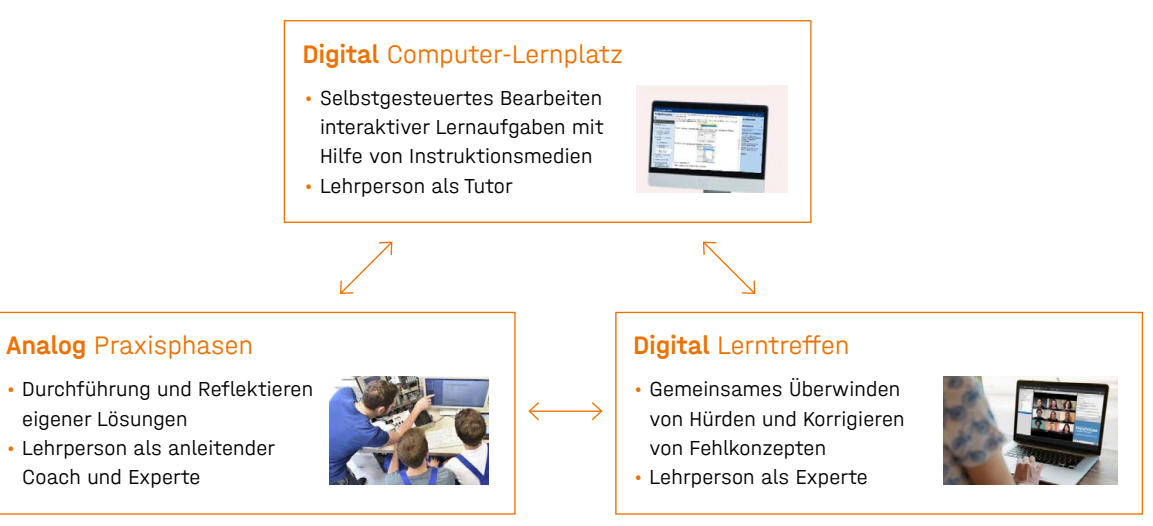

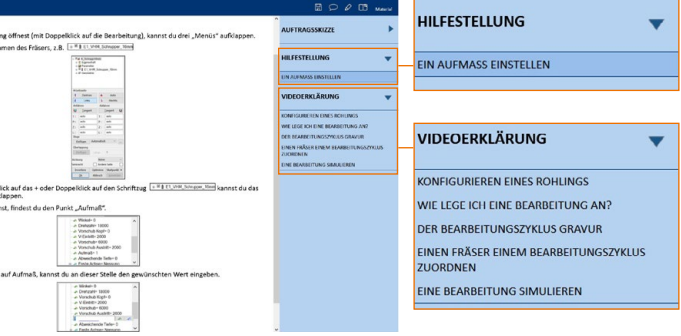

- Hilfe von Instruktionsmedien
- 
- Durchführung und Reflektieren eigener Lösungen  $\cdot$  Lehrperson als anleitende
- Coach und Experte

#### <span id="page-4-0"></span>1.2.2 VIRTUELLE LERNTREFFEN

In den Lerntreffen hilft der Lehrende mittels einer Videokonferenzsoftware, Hürden zu überwinden und aufgetretene Probleme zu lösen; sie initiiert soziale Interaktion der Lernenden untereinander und moderiert Austausch-, Denk- und Erkenntnisprozesse. Es kann dabei inhaltlich auf den Lernplatz zurückgegriffen werden und/oder die Lehrperson unterstützt die Lernenden mit eigenen anschaulichen Erklärungen und Beispielen.

In den Praxisphasen fließt das im Lernplatz und in den Lerntreffen Gelernte ein und wird als gesamte Handlung mit den handwerklichen Tätigkeiten an der Maschine komplettiert. Im Laufe der Praxisphasen sollte der Lehrende die praktischen Tätigkeiten an der Maschine zunächst modellhaft durchführen, dann nur noch anleiten und sich schrittweise in eine Coaching-Rolle zurückziehen. Die direkte Unterstützung der Lernenden wird langsam ausgeblendet.

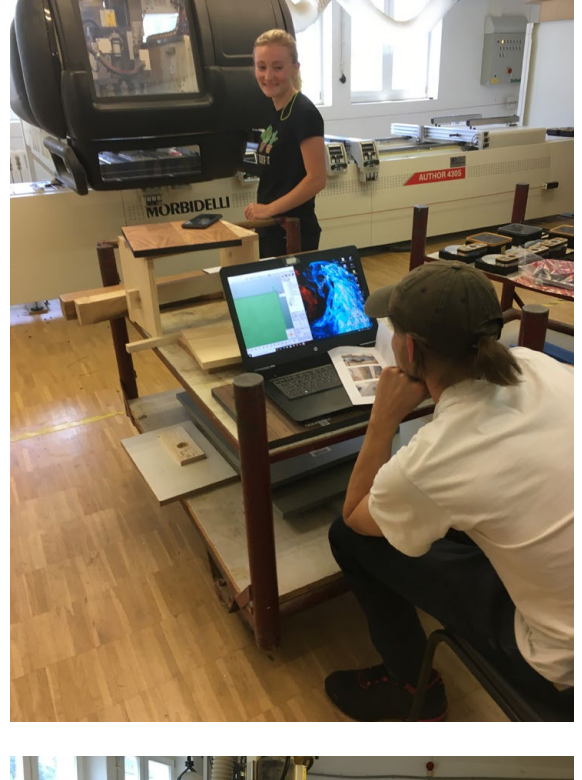

Eine weiterführende Einführung und ein Leitfaden für die unterschiedlichen Akteure im Zusammenspiel der Lernorte entstanden im Projekt LoK-DiBB (*Bedingungen gelingender Lernortkooperationen*  im Kontext der Digitalisierung in der beruflichen Bildung) des BMBF und können auf  $( \pi + bb.de )$ 

#### 1.2.3 PRAXISPHASEN

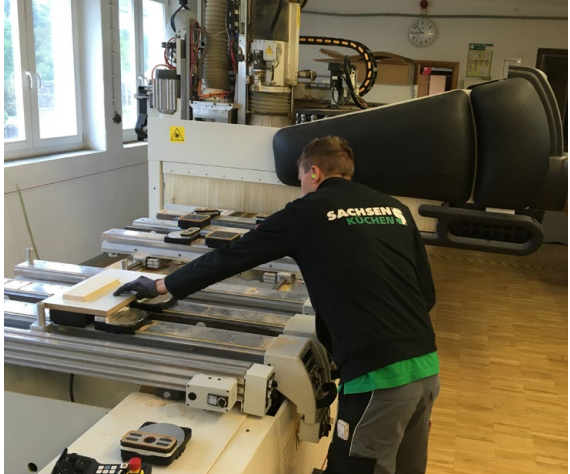

Abb. 3: Bilder aus den Praxisphasen

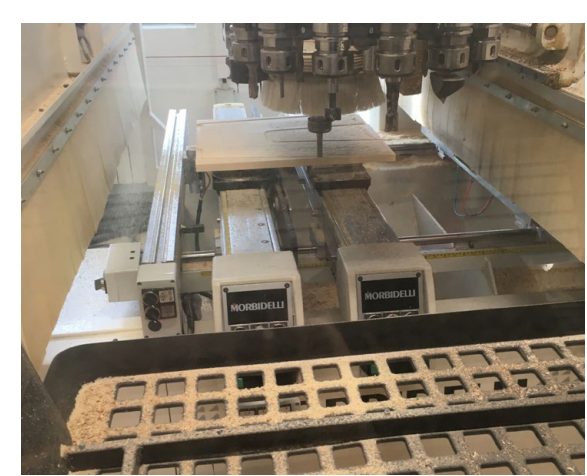

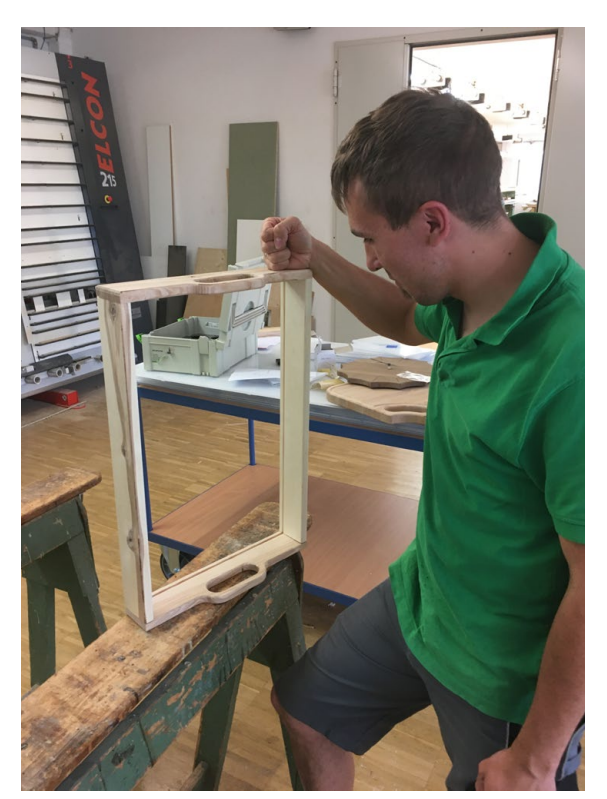

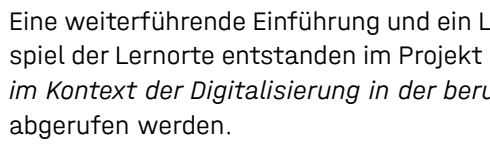

# 1.3 Die handlungsorientierten Aufgaben

An den drei Lernorten werden sogenannte handlungsorientierte Aufgaben bearbeitet. Um diese zu entwickeln, wurden zunächst die gesamten Arbeitsschritte der CNC-Arbeit sowie ihre Anforderungen analysiert. Diese reichen von kognitiven Aktivitäten beim verstehenden Lesen betrieblicher Arbeitsaufträge über die Anfertigung von Werkstückzeichnungen auf Grundlage der Daten aus dem Arbeitsauftrag mit Hilfe von CAD-Zeichenprogrammen sowie die Anreicherung dieser digitalen Zeichnungen mit Informationen zur mechanischen Bearbeitung des Werkstücks bis hin zu handwerklichen Tätigkeiten beim Einsatz einer CNC-Maschine.

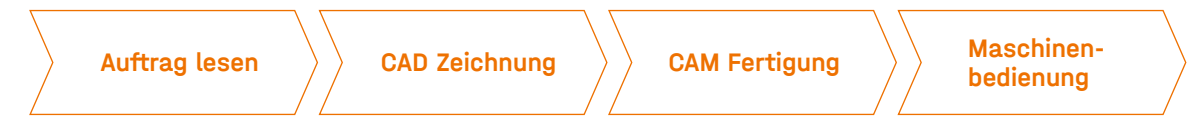

Abb. 4: Darstellung der wiederkehrenden Handlungsschritte im CNC-Fertigungsprozess

Die Aufgaben sind so konzipiert, dass sich jede der o. g. Anforderungen darin wiederfindet. Mit fortschreitenden Aufgaben werden die Anforderungen schrittweise erweitert. Somit werden Prozesse der CNC-Arbeit implizit gelernt, während einzelne Kompetenzen innerhalb des Prozesses spezifisch aufgegriffen und gelernt werden können.

Das Regelsystem der CNC-Arbeit findet sich in den einzelnen Lernprozessen und -schritten wieder und trägt so zur stabilen Entwicklung eines grundlegenden mentalen Modells eines berufsorientierten Handlungsablaufs bei. Alle weiteren Aufgaben sollten zur Orientierung auf dieses Modell zurückgreifen und Detailanforderungen differenzieren sowie eine nachvollziehbare Erklärung und Erläuterung von Zusammenhängen und Abhängigkeiten im Handlungsablauf ergeben.

Abb. 5: Im oberen Drittel der Darstellung sind die Handlungsschritte angegeben. Darunter finden sich jeweils die Ergänzung der Lernmaterialien sowie die Anordnung der Arbeitsschritte und Lernmaterialien im Lernplatz.

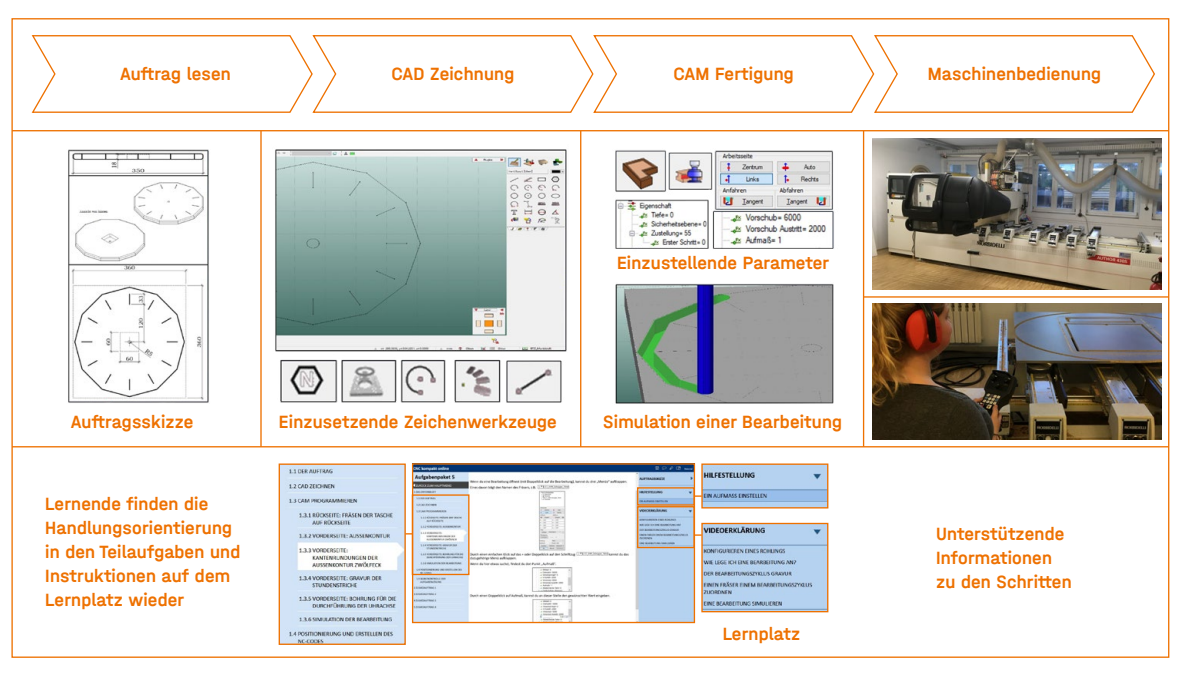

# <span id="page-5-0"></span>2. Voraussetzungen zur Nutzung

Die Voraussetzungen, um die Aufgaben und den Lernplatz zu nutzen sowie einen Kurs erfolgreich durchzuführen, lassen sich in persönliche als auch technische Voraussetzungen jeweils auf Seiten der Lehrenden (und deren Organisation) sowie der Lernenden unterscheiden.

## 2.1 Organisationen und Lehrende

## 2.1.1 PERSÖNLICH

Grundsätzlich benötigen Lehrende Erfahrung und ein solides, eigenständiges Fachwissen im Bereich CNC, um versiert auf Fragen zu antworten, Aufgaben zu kontrollieren und Präsenzphasen durchführen zu können.

Lehrende sollten außerdem weiterführende PC-Kenntnisse besitzen und auch in der Lage sein, technische Probleme (z. B. bei Installationen) mit den Teilnehmenden zu lösen. Von Vorteil ist es außerdem, wenn sie in der Lage sind, eigenständig kurze Materialien für Erklärungen zu erstellen. Sollten Lernende eine Frage im Gruppenchat oder Forum stellen, bietet es sich an, diese mit einem kurzen Erklärvideo zu beantworten. Als Software eignet sich hierfür beispielsweise die kostenfreie Version von ( **<u>⊼ ActivePresenter</u>** 

Für eine gute Kursbetreuung sollten Lehrende ihre Verfügbarkeit zeitlich flexibel organisieren können. Fragen durch Teilnehmende und Rückmeldungen zu Aufgaben sollten zeitnah beantwortet werden. Das Durchführen von Lerntreffen findet in der Regel eher am frühen Abend statt. Dies erfordert neben der zeitlichen Flexibilität der Lehrenden auch eine hohe Organisations- und Koordinationsfähigkeit, um alle Lernenden individualisiert mitzunehmen und zu betreuen. Die Lehrperson sollte außerdem geduldig sein und die Lernenden motivierend unterstützen, selbstgesteuert, in ihrem eigenen Lerntempo und Lernfortschritt zu lernen. Das bedeutet vor allem, dass den Lehrenden die unterschiedlichen Rollen ihrer Person bewusst sind und sie diese selbstbewusst ausfüllen können (→ siehe *Kapitel 1.2*).

Je nachdem, welche Videokonferenz-Software (wir empfehlen ( **z** Zoom )) und Kommunikationstools (wir empfehlen  $( \triangleright$  Slack )) genutzt werden, sollten diese vorab vom Lehrenden installiert und in der Anwendung beherrscht werden.

#### 2.1.2 TECHNISCH

Die CAD/CAM Software (*EasyWood* oder *EasyStone*) zum Bearbeiten der Aufgaben kann über das Magazin der √ z Lernplattform der Handwerkskammer Dresden ) heruntergeladen, installiert und freigeschaltet werden. Diese Software funktioniert nur mit einem Windows-Betriebssystem; die technischen Systemanforderungen können auf der Herstellerseite  $\binom{7}{7}$  ddxgroup.com eingesehen werden. Die Laufzeit der kostenlosen Lizenz beträgt 90 Tage. Danach erlischt sie und eine neue Lizenz ist zu installieren.

Führt die Lehrperson den Kurs mit Hilfe eines Lern-Management-Systems, bspw. *ILIAS* oder *Moodle*, durch, sollten die Lehrenden außerdem versiert im Umgang mit diesen Systemen sein.

## 2.2 Teilnehmende

#### 2.2.1 PERSÖNLICH

Teilnehmende sollten über grundlegende PC-Kenntnisse verfügen und in der Lage sein, selbstständig ihren Computer vorzubereiten (→ siehe Kapitel 3.3). Sie sollten außerdem ein grundlegendes Verständnis des dreidimensionalen Koordinatensystems haben. Erste Erfahrungen in der Holzbzw. Steinbearbeitung sind wünschenswert, jedoch nicht zwingend notwendig.

Den Teilnehmenden ist klar zu vermitteln, dass sie eigenständig und selbstorganisiert Zeit und Motivation aufbringen müssen, um kontinuierlich Aufgaben zu bearbeiten und am Kurs teilzunehmen. Ein gewisses Maß an Durchhaltevermögen und die Bereitschaft, über einen längeren Zeitraum selbstgesteuert zu lernen, ist für eine erfolgreiche Kursteilnahme Grundbedingung. Bei einer Kursdauer von 8 Wochen je CNC-Modul sind wöchentlich ca. 2,5 bis 4 Stunden für die Teilnahme am Kurs einzuplanen. Bestenfalls werden den Lernenden Lernzeiten durch die Betriebe ermöglicht, so dass die zusätzliche Belastung durch ein selbstgesteuertes Lernen in einer neuen, ungewohnten Lernumgebung etwas abgefedert werden kann.

Aus der Erfahrung unserer Erprobungen haben wir festgestellt, dass Lernende, die intrinsisch, also aus eigenem Antrieb, motiviert in den Kurs starten, mit größerer Wahrscheinlichkeit erfolgreich am Kurs teilnehmen. Um dies vor Kursbeginn besser abschätzen zu können, empfehlen wir vorab eine kleine Umfrage unter den Lernenden. Den meisten folgenden Aussagen sollte der/die Lernende eher mit Ja zustimmen:

Ich möchte in diesem Kurs etwas über CNC lernen und CNC-Aufgaben bearbeiten …

- (1) … weil es mir Spaß macht.
- (2) … weil ich neue Dinge lernen möchte.
- 
- (4) … weil ich gerne CNC-Aufgaben lösen möchte.
- 

(3) … weil ich mich gerne mit CAD, CAM und CNC auseinandersetze.

(5) … weil ich gerne über Dinge aus dem Bereich CNC nachdenke.

#### 2.2.2 TECHNISCH

Um die Aufgaben im CompO-Lernplatz zu bearbeiten, wird eine Installation der Software *EasyWood* oder *EasyStone* sowie ein aktueller Webbrowser (empfohlen werden *Google Chrome* oder *Mozilla Firefox*) benötigt. Die Software *EasyWood* oder *EasyWood* können im Magazin der [↗ Lernplattform der Handwerkskammer Dresde](https://lernplattform.hwk-dresden.de/)n heruntergeladen, installiert und freigeschalten werden. Diese Software funktioniert nur mit einem Windows-Betriebssystem; die technischen Systemanforderungen können auf der Herstellerseite  $\binom{7}{1}$  ddxgroup.com eingesehen werden. Die Laufzeit der kostenlosen Lizenz beträgt 90 Tage. Danach erlischt sie und eine neue Lizenz ist zu installieren.

Teilnehmende haben vor Kursbeginn außerdem die vom Lehrenden gewählte Videokonferenz-Software sowie mögliche Kommunikationstools auf ihren Endgeräten zu installieren. Eine Einführung in die gewählten Programme empfiehlt sich vor Kursbeginn durch die Lehrenden.

Wird der Kurs auf einem Lern-Management System durchgeführt, benötigen die Teilnehmenden in der Regel außerdem eine E-Mail-Adresse.

# <span id="page-6-0"></span>3. Einen Kurs durchführen

Für die Bereiche Holz und Stein sind jeweils zwei Module erarbeitet worden, die aufeinander aufbauend absolviert werden. Für die Bearbeitung der Aufgaben (sowie der jeweiligen Zusatzaufgaben) eines gesamten Moduls sollten jeweils ca. 8 Wochen eingeplant werden. Der zeitliche Aufwand für die Betreuung und Umsetzung eines Kurses kann mit Hilfe der Erfahrungen aus dem Projekt (→ *Kapitel 3.4*) von der nachnutzenden Organisation und Lehrperson selbst abgeschätzt werden.

## 3.1 Erste Schritte

Eine allgemeine Einführung und ein Leitfaden mit konkreten Handlungsempfehlungen für Akteure in einer Lernortkooperation entstanden im Projekt LoK-DiBB (*Bedingungen gelingender*  Lernortkooperationen im Kontext der Digitalisierung in der beruflichen Bildung) des BMBF und können auf  $(7 + b$ bb.de) abgerufen werden.

Zunächst sind die Voraussetzungen zur erfolgreichen Durchführung eines Kurses (→ *Kapitel 2*) zu prüfen und dann der Kurs technisch und infrastrukturell mit Hilfe der Checkliste (→ *Kapitel 3.3*) vorzubereiten. Es sollte darüber hinaus ausreichend Zeit eingeplant werden, um sich selbst mit den Aufgaben und dem Programm *EasyWood* oder *EasyStone* zur Umsetzung der Aufgaben vertraut zu machen.

Die Aufgaben sowie die benötigte CNC Software können im Bereich Ergebnisse auf der Website des  $($  ⊼ CompO-Projektes  $)$  sowie im Magazin der  $($  ⊼ Lernplattform der Handwerkskammer Dresden $)$ aufgerufen werden.

## 3.2 Technische Vorbereitung und Koordination des Kurses

Wie im *Kapitel 1.2* beschrieben, findet das Lernen an drei Lernorten statt:

- (1) Digital: Computer-Lernplatz
- (2) Digital: Lerntreffen
- (3) Analog: Praxisphasen

Für das individuelle Lernen ohne ein Lern-Management-System kann der öffentlich zugängliche Lernplatz genutzt werden. Dieser steht als Lernwerkzeug im Magazin der [↗ Lernplattform der](https://lernplattform.hwk-dresden.de/)  [Handwerkskammer Dresden](https://lernplattform.hwk-dresden.de/)) zur Verfügung.

Sollte ein Lern-Management-System (z. B. *ILIAS* oder *Moodle*) genutzt werden, kann im System ein neuer Kurs für CNC mit den CompO-Aufgaben erstellt werden. Der Lernplatz wird in diesem Fall als html-Lernmodul in den neu angelegten Kurs hochgeladen und eingebunden. Die dafür benötigten Dateien können als gepackte ZIP Dateien über  $(7 \text{ cm} \cdot \text{online.info})$  angefragt werden.<sup>1</sup>

Um einen CNC-Kurs mit den handlungsorientierten Aufgaben und Materialien durchzuführen, sollten die Lernorte mit Hilfe unseres Handlungsleitfadens organisiert und bereitgestellt werden. Nur so kann erreicht werden, dass die Bearbeitung einer Aufgabe und damit die Koordination des individuellen als auch des gemeinsamen Lernens an den verschiedenen Lernorten wie in Abbildung 6 koordiniert wird.

Abb. 6: Schema Kurs-Koordination und prototypische Aufgabenbearbeitung

1 Eine Anleitung zum Hochladen und Erstellen eines html-Lernmoduls gibt es z. B. auf √ 7 [fh-bielefeld.de](https://www.fh-bielefeld.de/medienportal/video/ILIAS-42-Lernmodul-HTML-in-Kursraum-einbetten/3c7b5fc9c52418117a9c65ac26d866be) Als Startdatei für das html-Lernmodul des Lernplatzes sind jeweils folgende Dateien auszuwählen: *…/compiled/CompO\_Holz\_M1\_start.htm* | *…/compiled/CompO\_Holz\_M2\_start.htm* | *…/compiled/CompO\_Stein\_M1\_start.htm* | *…/compiled/CompO\_Stein\_M2\_start.htm*

Grundsätzlich gibt es zwei Möglichkeiten der Kurs-Koordination, wobei beide letztlich dem dargestellten Schema folgen. Diese unterscheiden sich danach, ob ein eigenes Lern-Management-System (z. B. *ILIAS*, *Moodle*) genutzt wird oder nicht.

Die Vorteile eines Lern-Management-Systems (Anlegen von Benutzerdaten und -zugängen, Aktivitätsanzeigen, Zwischenspeichern des Fortschritts, integrierte Kommunikationsmöglichkeiten und Aufgabenabgaben) sind für die erfolgreiche Nutzung des CNC-Lernplatzes nicht zwingend notwendig. Ein Lern-Management-System kann jedoch grundsätzlich genutzt werden, wenn dieses bereits in der Organisation vorhanden und etabliert ist. Für beide Nutzungsfälle – mit und ohne Lern-Management-System – stehen nachfolgende Hinweise zur Organisation des individuellen Lernens, des Austauschs mit anderen Lernenden und Lehrenden im Lerntreff und der Präsenzphasen zur Verfügung.

Zunächst sind in beiden Fällen vor allem die technischen Vorbereitungen zu treffen. Obligatorisch ist das Rüsten der Computer von Lehrenden und Lernenden mit den nötigen Programmen sowie je nach Koordination des Kurses die spezifischen Vorbereitungen in einem Lern-Management-System.

## 3.2.1 LERNEN MIT LERNPLATZ UND CAD/CAM SOFTWARE

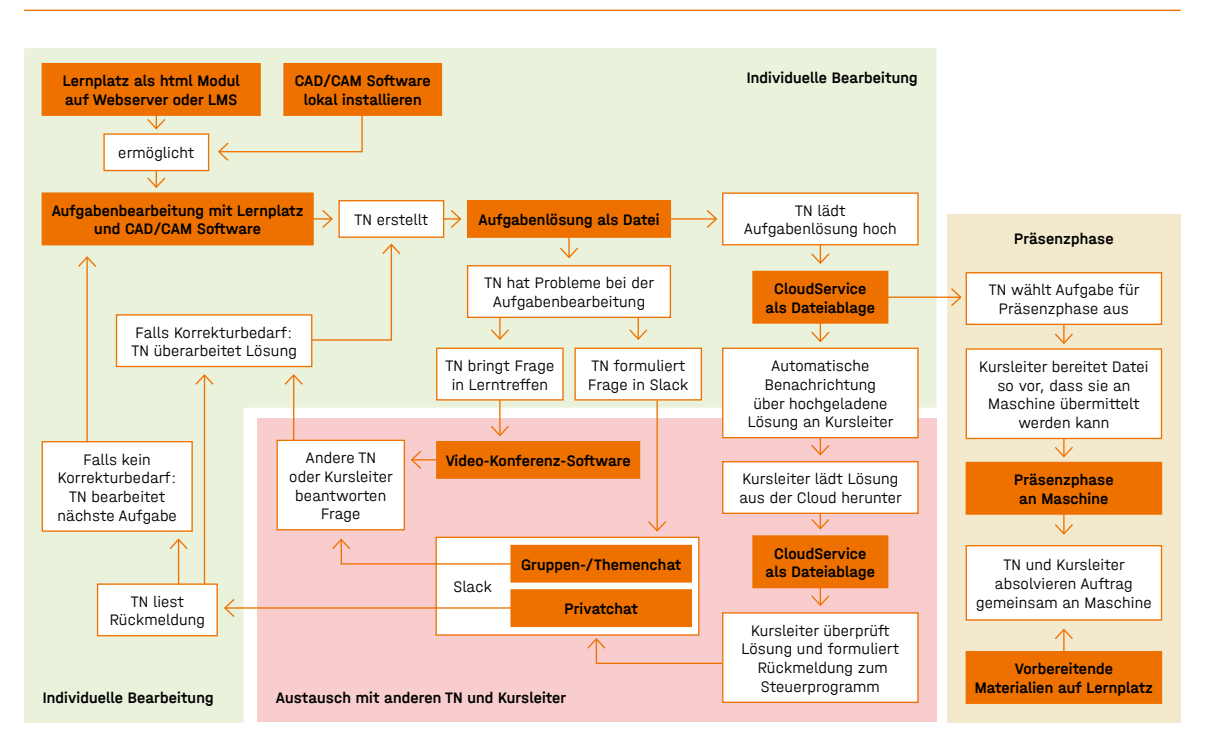

<span id="page-7-0"></span>Die Aufgaben des CNC-Lernplatzes werden in beiden Nutzungsvarianten mit einer CAD/CAM-Software bearbeitet. Sollten die vorliegenden, öffentlich zugänglichen Aufgaben und Inhalte für einen Kurs genutzt werden, werden die CNC-Software-Programme *EasyWood* oder *EasyStone* benötigt in der Version 6.85. Eine 3-Monats Lizenz (90 Tage) kann unproblematisch erreicht werden. Die Installationsdateien und -anleitungen sind über das Magazin der [↗ Lernplattform der](https://lernplattform.hwk-dresden.de/)  [Handwerkskammer Dresden](https://lernplattform.hwk-dresden.de/) ) verfügbar. Diese Software funktioniert nur mit einem Windows-Betriebssystem; die technischen Systemanforderungen können auf der Herstellerseite  $($   $\bar{\sigma}$  ddxgroup.com  $)$  eingesehen werden. Die Laufzeit der kostenlosen Lizenz beträgt 90 Tage. Danach erlischt sie und eine neue Lizenz ist zu installieren.

#### 3.2.2 LERNEN IM LERNTREFF UND AUSTAUSCH IM KURS

#### Lerntreffen

Wir empfehlen wöchentlich zwei verschiedene, aber feste Zeiten für einen Lerntreff zu vereinbaren mit einer Dauer von 45 bis maximal 60 Minuten. Die Erinnerung/Einladung zu den Lerntreffs sollte wöchentlich wiederholend erfolgen mit der Ankündigung, welche Aufgaben und Inhalte zum jeweiligen Termin bearbeitet werden.

Über das Magazin der  $\overline{(\phantom{a})}$  Lernplattform der Handwerkskammer Dresden) steht eine Instruktion zur Installation und Nutzung von *Zoom* zur Verfügung.

2 In den Pilotierungen des CompO-Projektes wurden neben *Zoom* auch *Jitsi*, *MS Teams* und *Adobe Connect* erprobt. Hinsichtlich von Stabilität und Funktionsumfang haben wir uns im Ergebnis für Zoom entschieden. Die Pro-Version für Lehrende kostet ca. 149 EUR/Jahr, siehe [↗ zoom](https://zoom.us/pricing/).us/pricing ; damit sind die Dauer und die Anzahl der Teilnehmenden pro Lerntreff nicht begrenzt. Die Lernenden benötigen kein Benutzerkonto. Sie können via Browser oder  $(7$  Desktop-Software) an den Online-Treffen teilnehmen.

Für die Durchführung von Lerntreffen ist eine Konferenz-Software zu nutzen, die stabil läuft und das gemeinsame Arbeiten an Aufgaben gut ermöglicht (z. B. Bildschirmteilung, Abgeben der Steuerung). Die Einstellungen sollten so vorgenommen werden, dass die Teilnehmenden ihre Bildschirme eigenständig teilen und ihre Mikrofone freigeben können. Für eine gute soziale Interaktion empfiehlt es sich, die Kameras aller Teilnehmenden einzuschalten. Die Mikrofone dagegen sind nur dann freizuschalten, wenn der/die Betreffende spricht. Die wichtigsten Funktionen in der genutzten Konferenz-Software sind für die Lehrperson das Teilen des eigenen Bildschirms für Erklärungen sowie das Übernehmen der Steuerung eines Teilnehmercomputers. Die Lehrperson sollte daher mit diesen jeweils spezifischen Funktionen der Konferenz-Software vertraut sein.

Für uns hat sich basierend auf diesen Notwendigkeiten die kostenlose Version der Software *Slack* bewährt. Sie ermöglicht, sowohl in Gruppen als auch direkt miteinander zu kommunizieren. Es können selbstverständlich alternative Kommunikationskanäle mit ähnlicher Funktionsfähigkeit genutzt werden. Für *Slack* benötigt der oder die Lehrende ein *Slack*-Konto, um einen gemeinsamen Kommunikationskanal für den Kurs einzurichten. Der so generierte Einladungslink kann an alle Lernende für eine Anmeldung in diesem eingerichteten, gemeinsamen Kanal weitergegeben werden. Das Programm ist im Browser, als Desktop-Software oder als Telefon-App nutzbar. Der Download und weitere Informationen sind über  $(7 \text{ slack.com})$  abrufbar.

Im Lerntreff sollten die Lernenden ermutigt werden, eigene Bearbeitungsschritte oder aktuelle Aufgaben vorzustellen und zu teilen. Stellt die Lehrperson im Verlauf der Präsentation des Lernenden Fehler oder Ungenauigkeiten fest, kann kurz unterbrochen und zurückgefragt werden. Die Teilnehmenden können dann in der Diskussion angeben, ob sie ähnlich oder anders vorgehen würden und wie sie ihr Vorgehen begründen. Es sollte immer erst versucht werden, zunächst Mitlernende einzubeziehen, um Missverständnisse oder Fehler zu korrigieren, ehe die Lehrperson erklärend eingreift.

Wir empfehlen für die Umsetzung die Software *Zoom*. 2

Falls es die eingesetzte Konferenz-Software zulässt, können die Lerntreffen optional aufgezeichnet und z. B. im Lern-Management-System bereitgestellt werden.3

3 In den CNC-Modellkursen im Projekt CompO wurden die Aufzeichnungen von den Lernenden nicht signifikant genutzt.

#### Austausch im Kurs

Es empfiehlt sich, die gesamte Kommunikation (mit einzelnen Teilnehmenden sowie der gesamten Gruppe) in einem Kanal, z. B. *Slack*, zu bündeln, um die Lernprozesse, Rückfragen und Aktivitäten nachvollziehbar zu dokumentieren. Der Austausch im Kurs sollte daher sowohl zwischen Lehrenden und Lernenden als auch innerhalb der Gruppe der Lernenden öffentlich und privat ermöglicht werden. Ziel dieser Kommunikationsformen ist es, dass Fragen unkompliziert gestellt und beantwortet, die Abgabe und Rückmeldung zu Aufgaben effizient gestaltet und ein Austausch untereinander angeregt werden. Die Auswahl des Kommunikationskanals oder der Software sollte daher nach diesen Kriterien erfolgen:

- 
- 
- 

→ Können Lernende und Lehrende privat kommunizieren? (z. B. für Rückmeldungen) → Können alle öffentlich miteinander kommunizieren? (z. B. für Diskussionen) → Können Lernende privat miteinander kommunizieren? (z. B. für privaten Austausch)

Bei Einbindung eines Lern-Management-Systems können auch die darin integrierten Möglichkeiten zur Kommunikation (Direktnachrichten, Chat, Forum) genutzt werden. Diese sind nach unserer Erfahrung jedoch meist sehr stark voneinander getrennt und im Vergleich zu Messengerdienstähnlichen Formen der Kommunikation – wie z. B. *Slack* – nicht immer intuitiv verständlich.4

#### Abgabe von Aufträgen und Rückmeldung

Es ist möglich, die Dateiabgabe mit Unterstützung eines Cloud-Services zu organisieren. Die Lernenden erhalten Zugriff auf einen Cloud-Ordner, in welchen sie ihre Lösungen ablegen/ hochladen können. Alternativ ist auch ein Direktversand (z. B. via E-Mail oder *Slack*) zwischen Lernenden und Lehrenden möglich. Mittels des gewählten Kommunikationstools (z. B. *Slack*) werden die Rückmeldungen des Lehrenden zu den eingesandten Aufgaben als Direktnachrichten ausgetauscht. Der Austausch via E-Mail ist ebenso möglich. Die Rückmeldungen sollten dann unter Berücksichtigung der folgenden Hinweise zum Thema Feedback gegeben und der Lernfortschritt dokumentiert werden.

Lern-Management-Systeme bieten daneben die Möglichkeit, Aufgabenlösungen als Dateien samt Kommentar hochzuladen und abzugeben. Diese können je nach System zentral kontrolliert, bewertet und mit Rückmeldungen versehen werden. Dadurch kann je nach System auch automatisch der Fortschritt der Lernenden gemessen werden. Oft ist dieser Vorgang in den Systemen umständlich organisiert und für Lehrende wie Lernende nur mit größeren Aufwänden nutzbar.<sup>5</sup>

In jedem Fall sollten auch hier die folgenden Hinweise zum Geben von Feedback berücksichtigt werden.

- alle Teilnehmenden war in diesem Format jedoch nicht gegeben.
- unnötig erschwert.

<sup>4</sup> Die Teilnehmenden aus früheren Pilotierungen im CompO-Projekt nutzten die Kommunikationsmöglichkeiten im genutzten Lern-Management-System ILIAS kaum. Die Kommunikations-Funktionen wurden als zu umständlich eingeschätzt. Stattdessen schrieben die Teilnehmenden E-Mails. Eine einfache, öffentliche Kommunikation für

<sup>5</sup> Aus unseren Pilotierungserfahrungen wurde diese Form der Rückmeldung seitens der Lernenden wie der Lehrenden als zu unpersönlich wahrgenommen. Ein mehrfacher Folgeaustausch zu einer Rückmeldung wurde dadurch

#### Feedback, Unterstützung und Dokumentation

Die Rückmeldungen an die Lernenden haben zum Ziel, transparent mitzuteilen, auf welchem Level bzw. in welcher Qualität die eingereichte Arbeitsaufgabe vorliegt. Diese Rückmeldung erfolgt für jeden einzelnen Handlungsschritt. Ist die (Teil-)Lösung -IST- noch nicht richtig -SOLL-, regt die Lehrperson die Lernenden an, selbst herauszufinden, wo die Diskrepanz liegt.

Beispiel Liegt ein Fehler im Parameter einer Werkzeugprogrammierung vor, soll der Lernende diese Sequenz selbst überprüfen: *Sieh dir noch einmal die Bohrungen an und überlege, ob diese den Anforderungen des Auftrags entsprechen*. Der Lernende soll motiviert werden, für eine eigenständige Lösungssuche die im Lernplatz zur Verfügung stehenden Hilfestellungen zu nutzen.

Der/die Lehrende informiert in der ersten Rückmeldung lediglich für alle Handlungsschritte, in welcher Qualität diese eingereicht wurden: (1) etwas fehlt, (2) etwas ist unvollständig oder (3) etwas ist ungenau/falsch.

Die jeweiligen Teilnahmeaktivitäten der Lernenden sowie die Rückmeldungen zu eingereichten Aufgabenlösungen sind zu dokumentieren. Eine einfache Excel-Tabelle genügt.<sup>6</sup> Eine Vorlage steht über  $\overline{a}$  cnc-online.info  $\overline{a}$  zur Verfügung.

Sollten bei der erneuten Einreichung einer Lösung noch immer Fehler beinhaltet sein, beschreibt die Lehrperson nachvollziehbar und transparent, an welcher Stelle der Fehler gemacht worden ist und welche konkreten Lösungsansätze vom Lernenden für die Behebung umgesetzt werden könnten.

Erst in einem letzten Schritt, bei einer erneut falschen Lösung, sollte die Lehrperson die richtige Lösung vollständig angeben, damit diese der/die Lernende Schritt für Schritt nachvollziehen und mit der dann erreichten eigenen Lösung vergleichen kann.

Alle Rückmeldungen und Informationen, die der Lehrende den Lernenden gibt, sollen eine korrekte Lösung dieser Aufgabe in der aktuellen oder auch in künftigen Lernsituationen ermöglichen und unterstützen. Sie folgen der Maxime *Nur so viel wie nötig*, um die Selbstlernkompetenzen der Lernenden und ihr Selbstvertrauen in das eigene Lösungsvermögen zu stärken. Die Rückmeldungen sind aufgabenbezogen formuliert – ohne Bewertung der Person oder deren Fähigkeiten.

Für detaillierte Hinweise für Rückmeldungen und Feedback steht beispielhaft diese  $( \pi \text{ Übersicht } )$ zur Verfügung. Allgemeine Grundlagen für ausbildende Fachkräfte zum Umgang mit Lernenden sowie dem Geben von Feedback finden Sie bspw. in dieser ( <del>⊼ Handreichung</del> )

#### Dokumentation der Bewertungen

#### Praxisphase

In den Praxisphasen sollte jeweils ein CNC-Auftrag ganzheitlich bearbeitet werden. Der/die Lernende wählt dafür eine bereits bearbeitete Aufgabe aus und übersendet sie an die Lehrperson. Diese prüft die eingereichte Datei auf Richtigkeit und Funktionsfähigkeit im Programm und bereitet den Dateitransfer oder die Anpassung auf die Präsenzmaschine vor. So kann die Maschinenzeit effizient für die eigentliche CNC-Arbeit genutzt werden.

Vorab besteht im CNC-Lernplatz die Möglichkeit, sich anhand der eingestellten Videomaterialien auf die Praxisphasen vorzubereiten. Während der Praxiszeit sollte der/die Lernende ausreichend Gelegenheit haben, alle Arbeitsschritte an der Maschine kennenzulernen und unter Aufsicht selbstständig durchzuführen.

6 In den CNC-Modellkursen im Projekt CompO hat sich dieses Verfahren bewährt.

Der/die Lehrende leitet modellhaft alle Arbeitsschritte an, ehe der/die Lernende diese Stück für Stück selbstständig ausführt, bis die Lehrperson nur noch als Coach für Rückfragen zur Seite steht. Alle Aspekte der Arbeitssicherheit haben bei jedem Arbeitsschritt höchste Priorität. Bei Verstößen gegen die Arbeitssicherheit ist sofort einzugreifen und zu korrigieren!

Für die Bearbeitung eines Auftrags an der Maschine sollten im Bereich Holz jeweils ca. 2 Stunden eingeplant werden. Für den Bereich Stein können die Aufträge exemplarisch mit Kunststoff durchgeführt werden, um die sehr langen, tatsächlichen Bearbeitungszeiten der Maschinen abzukürzen.

Die Praxisphasen können an den dafür vorgesehen CNC-Maschinen aber auch an einer eigenen

CNC-Maschine durchgeführt werden:

#### Praxisphasen mit externer CNC-Maschine

Die im Lernplatz erarbeiteten Aufgabenlösungen sind darauf ausgelegt, an einer *Morbidelli Author 430* CNC-Maschine (Holz) bzw. *CMS-BREMBANA* CNC-Maschine (Stein) durchgeführt zu werden. Um exakt diese Maschinen für die Praxisphasen einzusetzen, können beispielsweise die Handwerkskammer Dresden mit der *Morbidelli Author 430* oder das Fortbildungszentrum Wunsiedel mit der *CMS-BREMBANA* kontaktiert werden.

#### Handwerkskammer Dresden, njumii – Das Bildungszentrum des Handwerks Feistenbergstraße 40 01796 Pirna 03501 4618870

[↗ Ansprechpartnerin | Frau Schmid](mailto:Kerstin.Schmid%40hwk-dresden.de?subject=)

#### Kompetenzzentrum für das Steinmetz- und Bildhauerhandwerk (EFBZ)

 Europäisches Fortbildungszentrum Marktredwitzer Straße 60 95632 Wunsiedel 09232 1038

 $\left( \;$   $\sigma$  Ansprechpartnerin Sekretariat | Frau Harz  $\,$   $\,$ 

#### Praxisphasen mit eigener CNC-Maschine

Sollte eine abweichende CNC-Maschine für die Präsenzphasen vorgesehen werden, sind die im Lernplatz erstellten Programme technisch nicht kompatibel. Wir empfehlen in diesem Fall, eigenständige Musterlösungen für die Aufgaben auf der eigenen Maschine zu erstellen und diese mit den Lernenden an der Maschine abzuarbeiten. So können die Lernenden die vorhandenen Materialien wie vorgesehen nutzen und die gleichen Aufträge eigenständig an der Maschine bearbeiten.

Alternativ besteht die Möglichkeit, den Lernplatz und die Lerninhalte auf die eigene Software und Maschine anzupassen und dann zu nutzen (→ siehe *Kapitel 5*).

## <span id="page-9-0"></span>3.3 Checkliste

Für die Organisation und alle notwendigen Einrichtungsschritte zur Nutzung des CNC-Lernplatzes wie der Software steht eine Checkliste für Lehrende und Lernende zur Verfügung:

#### 3.3.1 VOR KURSBEGINN

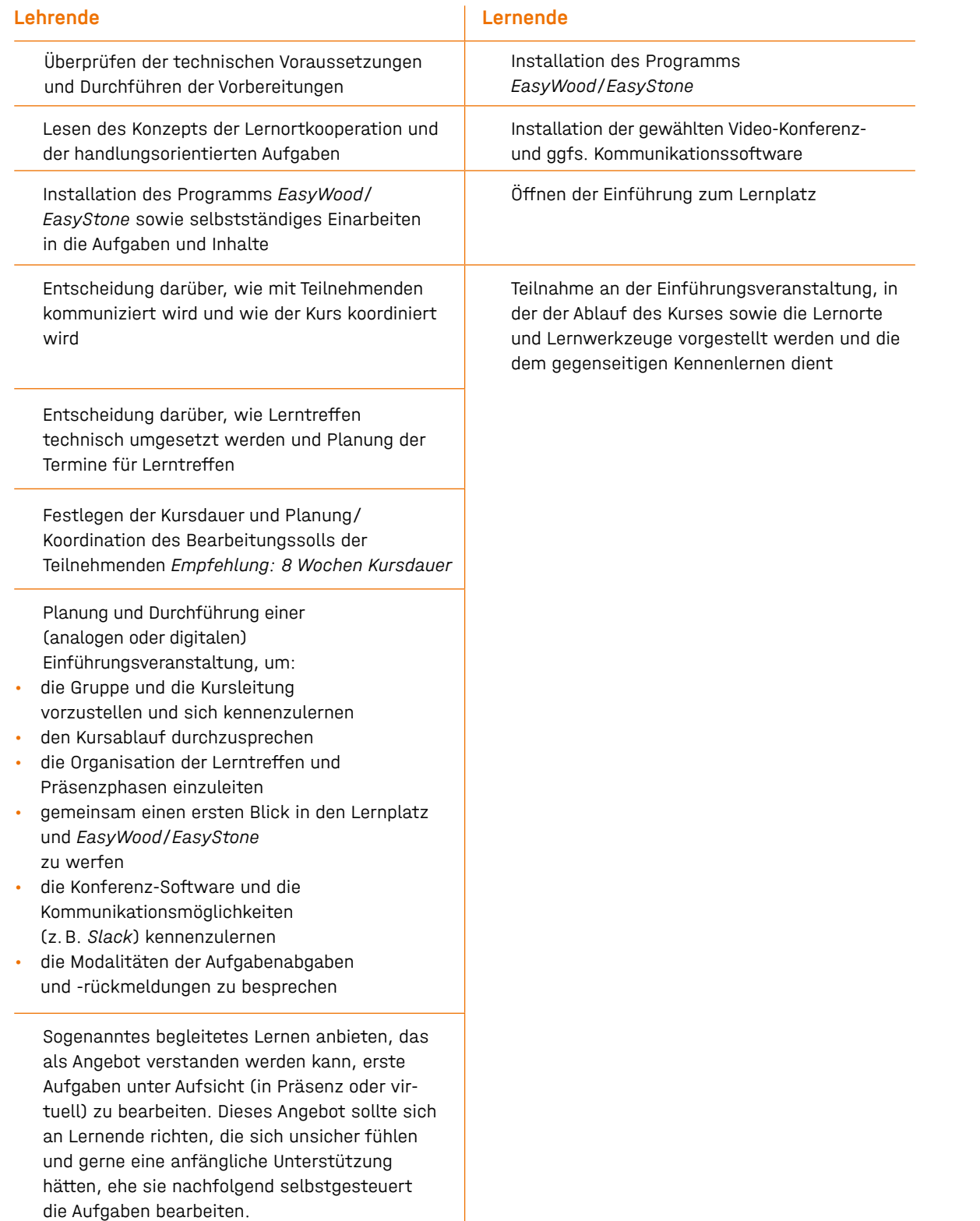

- $\Box$  Fragen im jeweiligen Kommunikationskana individuell und für die Gruppe beantworte
- $\Box$  Die gesamte Gruppe regelmäßig motivieren in den Lernprozess involvieren
- Eingesendete Aufgabenlösungen zeitnah kontrollieren und eine Rückmeldung nach Hinweisen formulieren
- $\Box$  Lerntreffen koordinieren, wöchentlich ank gen und durchführen (falls es technisch u bar und gewollt ist, sollten Aufzeichnunge Treffen zeitnah hochgeladen werden)

 $\Box$  Praxisphasen koordinieren und durchführe

Daraus ergibt sich ein Aufwand von ca. 25 bis 36 Stunden je Modul. Je nach geplanter Dauer des Kurses ergeben sich daraus unterschiedliche wöchentliche Zeiten. Bei einer Kursdauer von 8 Wochen ergibt sich eine wöchentliche Lernzeit zwischen 3 und 4,5 Stunden.

## 3.3.2 WÄHREND DES KURSES

#### Lehrende

# Lern-Aufgabe Zeitlicher Aufgabe Vorbereiten des eigenen Computers 2 Bearbeitung der Aufgaben eines Moduls | 12 Teilnahme an 2-4 Lerntreffen **binne** a Teilnahme an mind. 2 Praxisphasen <sup>a</sup> a Total 25–36 Stunden Lernaufwand je Modul

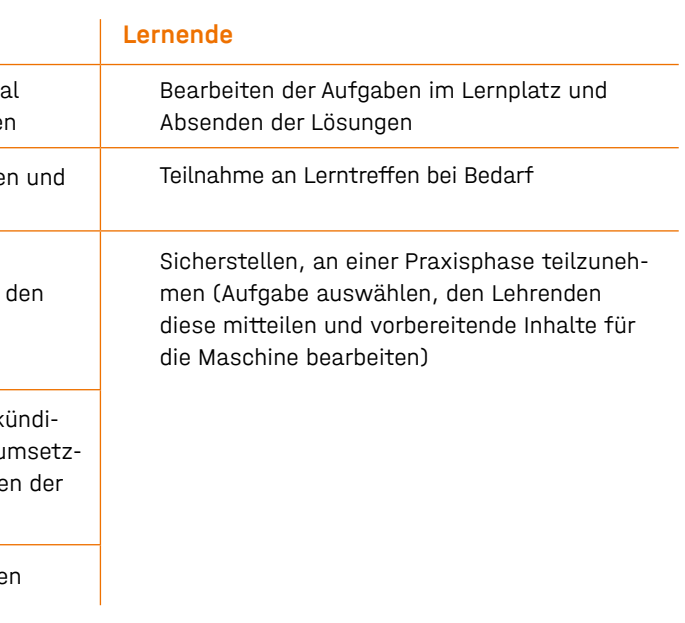

# 3.4 Zu planender Zeitaufwand für einen Kurs

Aus den Pilotierungen zum CNC-Lernplatz im Projekt CompO kann ein Zeitaufwand für die Lernenden relativ konkret abgeleitet werden. Der Aufwand für die Lehrenden hängt stark von der Anzahl der Teilnehmenden ab sowie dem zur Verfügung stehenden Lehrpersonal und ihren Kenntnissen im CNC-Lernplatz. Die Angaben zu den Lehrenden sind Schätzungen.

#### 3.4.1 FÜR DIE LERNENDEN

Für das Vorbereiten des eigenen Computers (Installation aller notwendigen Programme) sollten ca. 2 Stunden eingeplant werden. Für die Bearbeitung der Aufgaben eines gesamten Moduls benötigen Lernende ca. 12 bis 20 Stunden Selbstlernzeit. Für die Teilnahme an ca. 2 bis 4 Lerntreffen (à 90 Minuten mit Vor- und Nachbereitung) sowie die Teilnahme an mindestens 2 Praxisphasen an der Maschine (à 240 Minuten inklusive Vor- und Nachbereitung sowie An- und Abfahrt) sollten 11 bis 14 Stunden eingeplant werden.

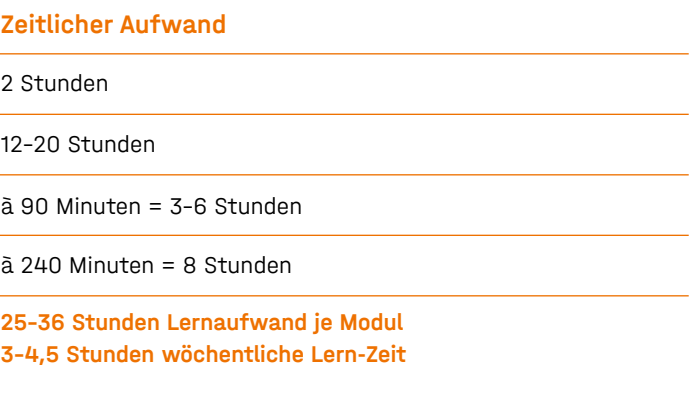

#### <span id="page-10-0"></span>3.4.2 FÜR DIE LEHRENDEN

Für Lehrende ist mit folgendem Aufwand zu kalkulieren:

Für die allgemeine Betreuung und Koordination des Kurses sollten ca. 2 Stunden pro Woche eingeplant werden. Dazu kommen ca. 3 Stunden Kontrollaufwand pro Teilnehmer, wenn dieser alle Aufgaben bearbeitet – vorausgesetzt, der Lehrende ist mit den CNC-Aufgaben vertraut und sicher im Umgang mit der CNC-Software und Inhalten.

Für zwei wöchentliche Klassenzimmer à 1 Stunde sollten inklusive Vor- und Nachbereitung jeweils 90 Minuten veranschlagt werden. Die Präsenzphasen à 2 Stunden ergeben inklusive Vorbereitung (vor allem der finalen Kontrolle des Steuerprogramms) ca. 3 Stunden an Betreuungsaufwand. Bei einem Kurs mit 10 Teilnehmenden ergibt sich ein gesamter Aufwand je Modul von ca. 130 Stunden. Über 8 Wochen bedeutet dies einen wöchentlichen Aufwand von ca. 16 Stunden.

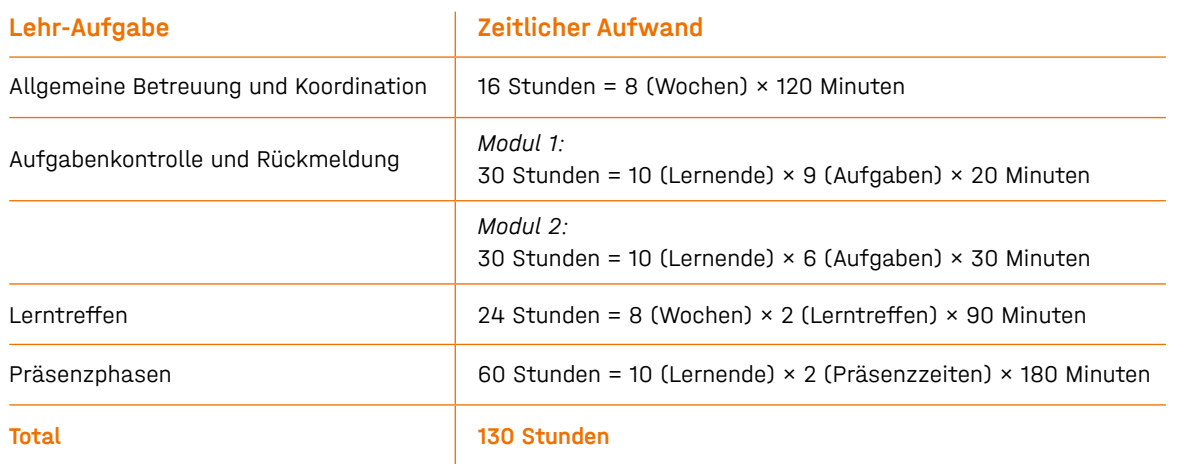

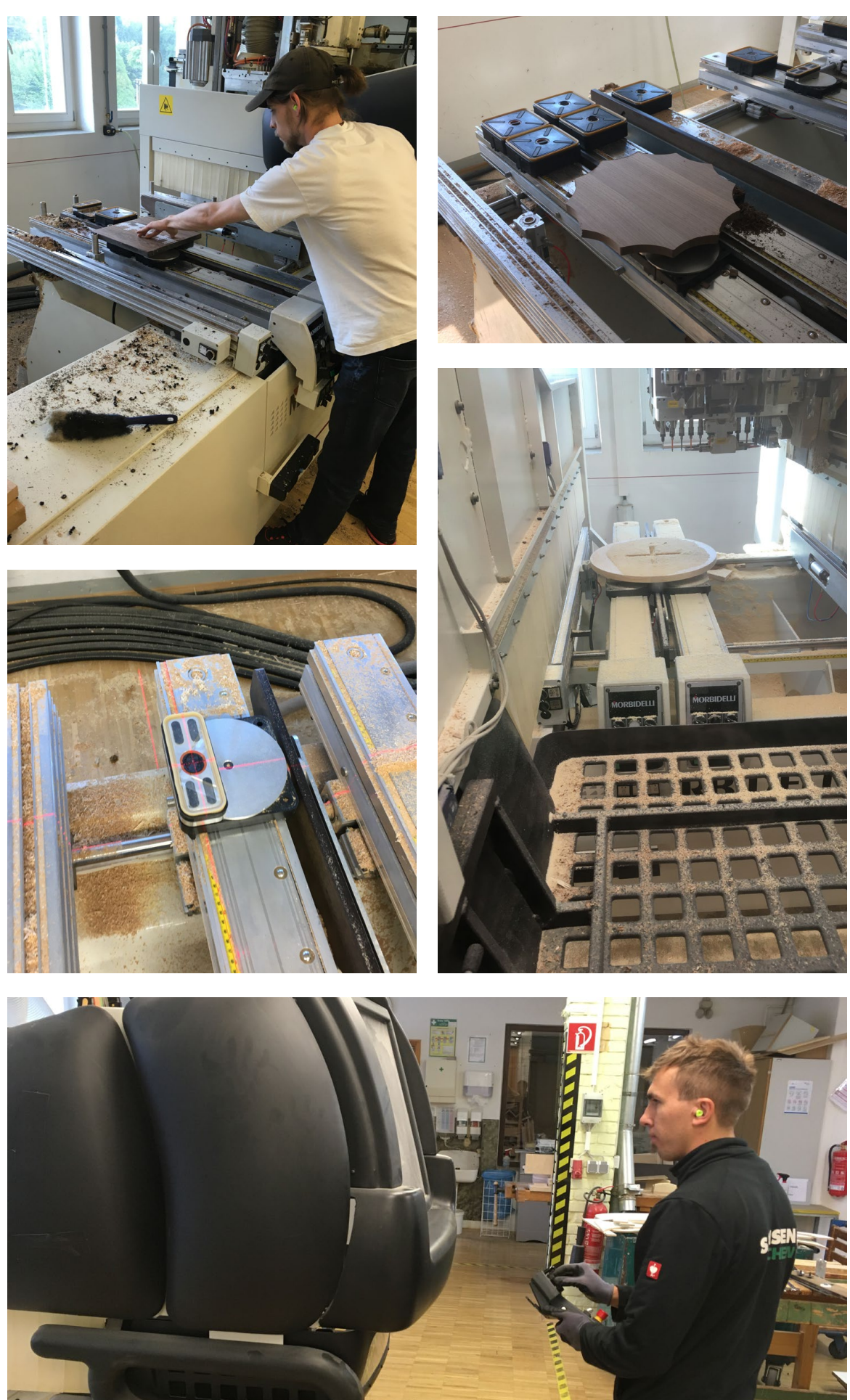

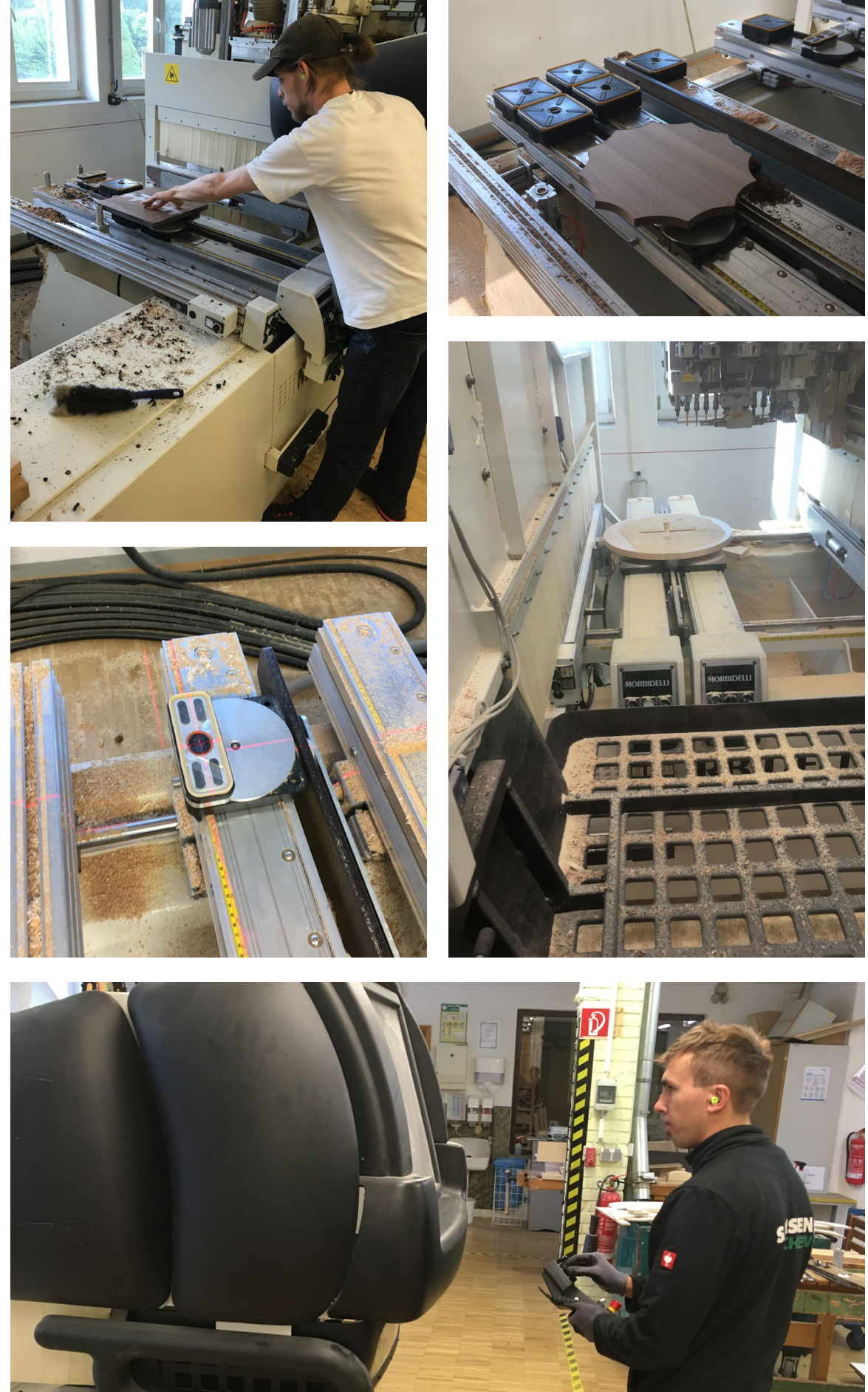

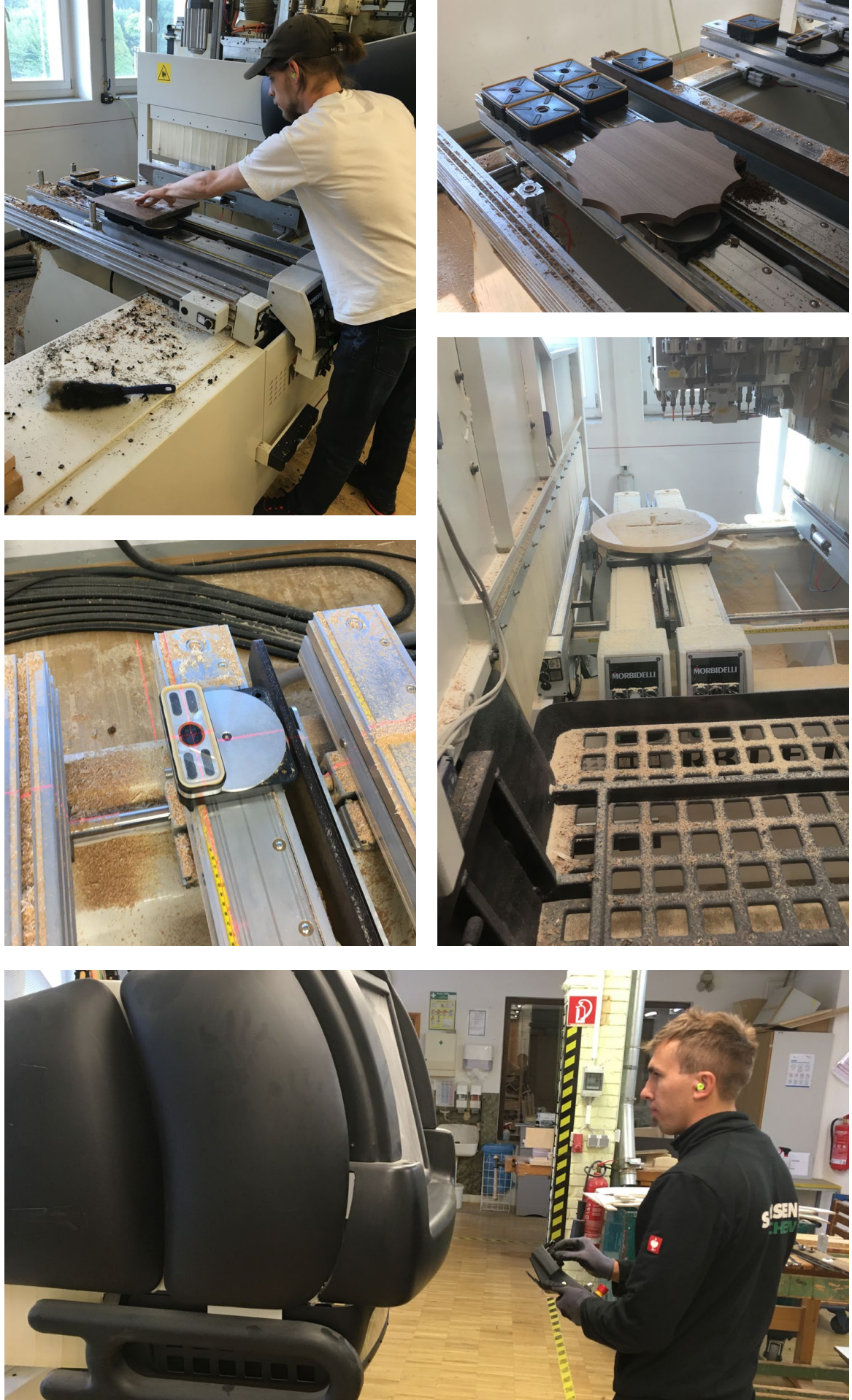

Die Aufgaben folgen den Prinzipien der handlungsorientierten Aufgaben, die an verschiedenen Lernorten bearbeiten werden. Diese Übersicht listet alle Aufgaben der Module mit ihren spezi fischen Lernzielen und Lerninhalten ab. Auf dem jeweiligen Lernplatz können zu jeder Aufgabe die detaillierten Aufgabenzeichnungen, die Auftragsbeschreibung sowie die Hilfestellungen und Hinweise für die Bearbeitung der Aufgabe eingesehen werden. Die Lernplätze stehen im Magazin der ( <del>∧</del> Lernplattform [ILIAS der Handwerkskammer Dresde](https://lernplattform.hwk-dresden.de/)n ) zur Verfügung.

Die Lösungen zu den Aufgaben können auf  $(7$  [cnc-online.in](https://www.cnc-online.info/ergebnisse/)fo heruntergeladen werden.

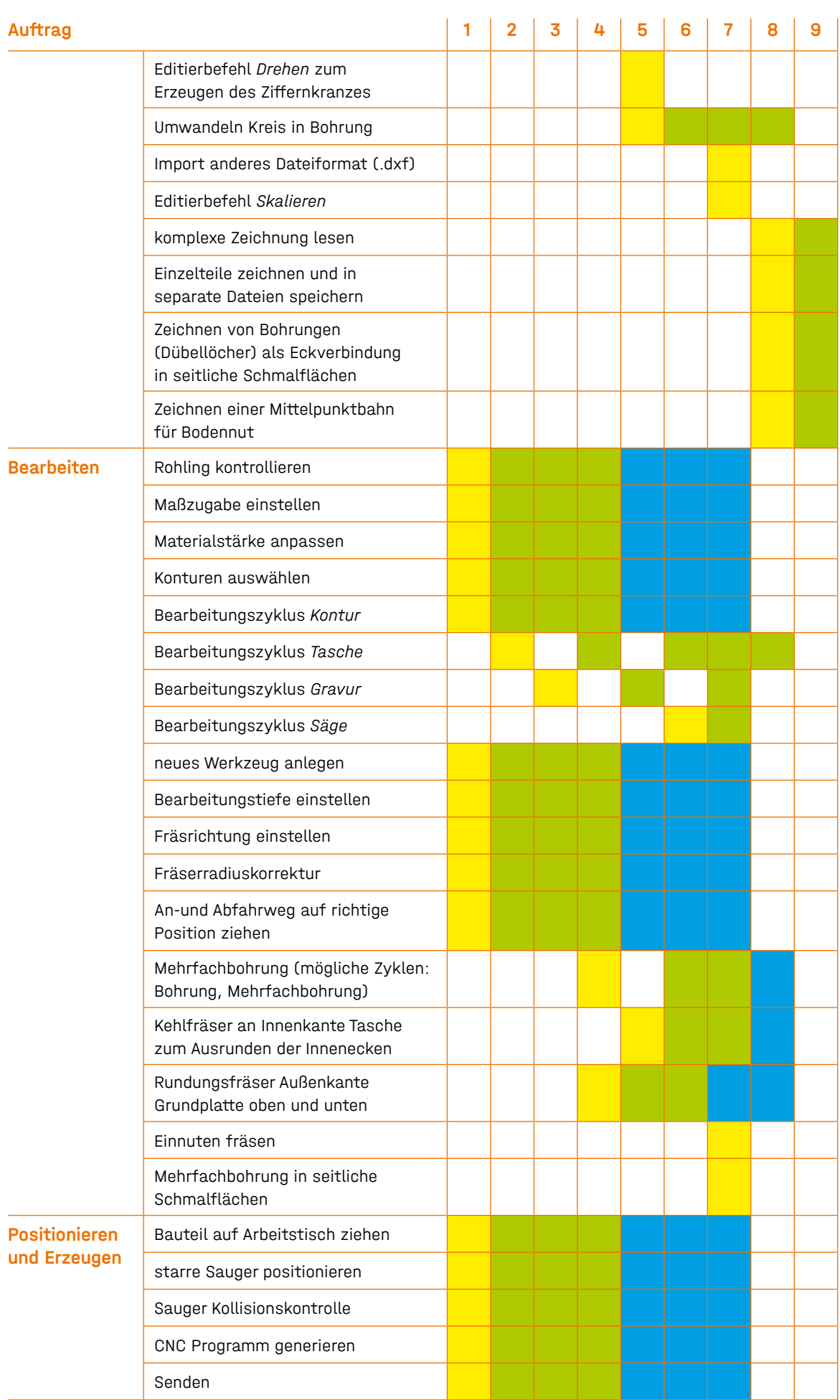

# <span id="page-11-0"></span>4. Die Lernaufgaben

## 4.1 Modul 1

In der folgenden Tabelle sind die Schwerpunkte und Inhalte des ersten Moduls im Überblick darge stellt. Die Farbkennzeichnungen geben an, ob die Inhalte neu eingeführt, wiederholt oder lediglich nur noch bereitgestellt werden:

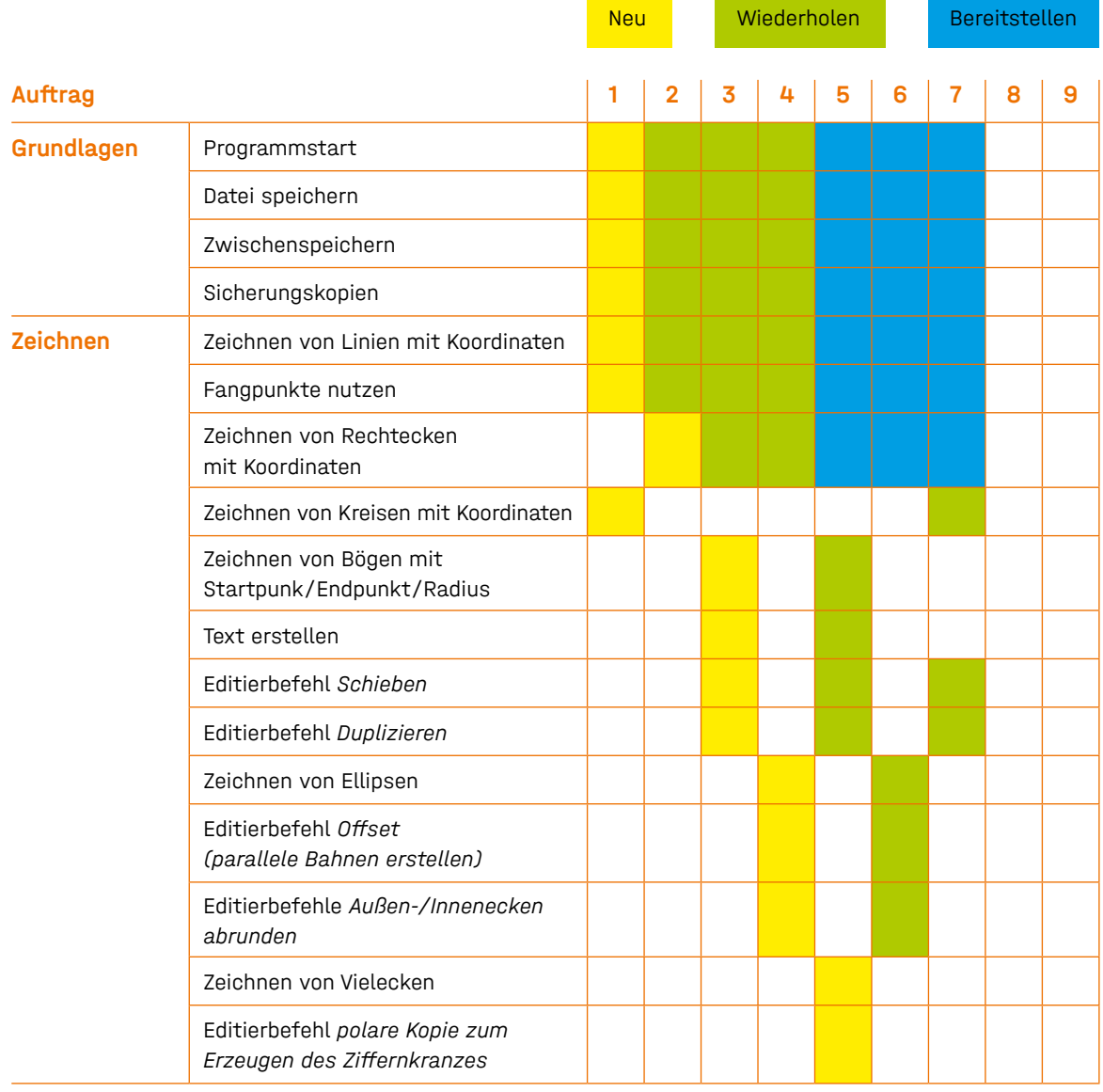

#### $\overline{A}$

#### <span id="page-12-0"></span>4.1.1 HOLZ-AUFGABEN

#### Aufgabe 1

#### Lernziele der Aufgabe:

- Kennen und Anwenden eines kartesisch-orthogonalen Koordinatensystems
- richtiges Benennen und Speichern der Datei an einem festgelegten Speicherort
- CAD gestütztes Zeichnen mit Zeichenelementen Linie, Rechteck, Kreis
- Einsatz von Fangpunkten beim Zeichnen
- Erstellen eines Favoritenwerkzeuges
- Bearbeitungszyklus Kontur nutzen
- Anlegen von Fräsbearbeitungen mit einem vorgegebenen Werkzeug
- Unterscheidung der richtigen Bearbeitungsseite (Fräserradiuskorrektur)
- einfachen An- und Abfahrweg des Werkzeuges kennen und anwenden
- Positionieren des Werkstückes auf dem virtuellen Maschinentisch und korrektes Positionieren der Sauger als Befestigungspunkte des Werkstückes
- Generierung des NC Codes und Reaktion auf einfache Fehlermeldung wie Saugerkollision, Filename wrong (fehlerhafte Dateibezeichnung)
- Versand der fertiggestellten Datei an die Lehrperson zur Kontrolle über festgelegten Kommunikationskanal (z. B. *Moodle*, *Slack*, *ILIAS*, E-Mail)

(1) Worauf ist bei Rückmeldungen zu achten / welche Fehler treten häufig auf:

- Kontrolle der Dateinamen auf vorgeschlagene Inhalte (keine Umlaute oder Sonderzeichen)
- Maßhaltigkeit der Zeichnung (Überprüfung jedes Koordinatenwertes der Zeichenelemente)
- Kontrolle, ob vorgeschriebenes Werkzeug angelegt und benutzt wird mit der richtigen Fräserradiuskorrektur, Tiefe, An- und Abfahrwege
- Auflegen des Werkstückes an den falschen Anschlägen
- Sauger als Haltepunkte zu nah an der Bearbeitungskontur
- Dateiexport nicht vollständig (nur ein nc. file erzeugt, statt .pgm file)

(2) Mögliche Themen, die im Rahmen des virtuellen Lerntreffs anhand der Aufgabe besprochen werden können, z. B. Koordinatensysteme und Eingabemöglichkeiten von Koordinaten im Zeichenbereich von *EasyWood*/*EasyStone*:

- Druckluft, Maschinensteuerung erläutern und ausführen lassen:
- 
- Kontrolle des Programms am Terminal der CNC Maschine nach verschiedenen Vorgaben
- 

- Eingabe von Dezimalstellen: hier immer englische Schreibweise, also Punkt
- Rechnerfunktion in den Eingabemaskenfeldern
- Tiefenfahrwege (Art der Tiefenzustellung der Werkzeuge)
- Zwischenschritte in der Bearbeitung einfügen zur Restteile-Entsorgung
- Startpunkte der Werkzeuge verändern
- Wechsel der Bearbeitungsrichtung
- (3) Mögliche Themen, die im Rahmen einer Präsenzphase anhand der Aufgabe besprochen werden können, z. B. primäre Schaltelemente wie Hauptschalter,
	- Referenzfahrt der CNC Maschine starten
	- (Dimension Rohbauteil, Dateiname, einzuwechselndes Werkzeug usw.)
	- Laden des Programms in die Maschinensteuerung
	- Saugerpositionierung auf der Maschine durchführen
	- korrektes Auflegen / Platzieren des Werkstücks; Kontrolle, ob das Werkstück fest sitzt
	- Start der Bearbeitung und Überwachung der Bearbeitung / kontrollierter Abbruch der Bearbeitung bei erkennbaren Fehlern oder Kollisionen
	- nach Bearbeitung Entnahme des Werkstückes, Kontrolle der Bearbeitung auf Qualität und Maßhaltigkeit
	- Abrüsten des Maschinentisches
	- Reinigung und bedingte Wartung von Maschinenelementen

(Trockenschmierung Werkzeugaufnahme)

• Maschine in Ruhe- oder Offline-Modus herunterfahren und alle Schaltelemente (Hauptschalter, Druckluft, Maschinensteuerung) in Aus-Stellung bringen

#### Aufgabe 2

#### Lernziele der Aufgabe:

- Traversen unter dem Werkstück nicht scharf geschalten
- Fräserradiuskorrektur auf die falsche Seite gelegt

#### (2) Mögliche Themen, die im Rahmen des virtuellen Lerntreffs anhand der Aufgabe

- Rechtecke zeichnen
- Bearbeitungszyklus Tasche vorbereiten und nutzen
- Maßzugabe bei Erstellen Rohling einsetzen
- (1) Worauf ist bei Rückmeldungen zu achten / welche Fehler treten häufig auf: • Saugerplatzierung genau unter den Durchfräsungen, um Befestigungsprobleme zu vermeiden
	- Bearbeitungen nicht umbenannt (Übersichtlichkeit in den nun vielen angelegten Bearbeitungen zu erhalten)
	-
	-
- besprochen werden können:
	- Hinweis, dass bei Taschenfräsungen (laufen im Hintergrund ohne Fräserradiuskorrektur) immer noch einmal eine Konturfräsung separat erfolgen muss • Taschen sind immer in ihren Dimensionen um 0,3 –0,5 mm kleiner • die Steuerung versucht, niemals über die Kontur hinaus zu fräsen
	-
	-
- besprochen werden können:
	- um die effektive Befestigung des Werkstückes zu erzielen
	- Unfallverhütung und Arbeitssicherheit an CNC Maschinen

(3) Mögliche Themen, die im Rahmen einer Präsenzphase anhand der Aufgabe

• Saugerplatzierung entsprechend der Durchbrüche durchführen,

#### Aufgabe 3

#### Lernziele der Aufgabe:

- Zeichnen von Bögen
- Festlegen von Fangpunkten
- Erzeugen eines Textes zur Kennzeichnung der Bauteile
- Bewegen (Editieren/Verändern) von gezeichneten Elementen
- Fräsen von Gravuren
- (1) Worauf ist bei Rückmeldungen zu achten / welche Fehler treten häufig auf: • Saugerplatzierung zu ungenau, Kollision mit Fräsern • Schriftgravur nicht optisch symmetrisch eingefügt • An- und Abfahrwege wenig sinnvoll eingefügt (müssen eher im Randbereich liegen)
	-
	-
- besprochen werden können:
	- Bögen über Mittelpunkt und zwei Punkte)
	- weitere selten benutzte Arten von Fangpunkten erläutern

(2) Mögliche Themen, die im Rahmen des virtuellen Lerntreffs anhand der Aufgabe

• weitere Konstruktionsmöglichkeiten bei Bögen (Bögen mit 2 Punkten,

- Schneidengeometrien von Gravurfräsern
- Anhand der Schneidengeometrien Schnittgeschwindigkeiten und damit verbundene Qualitäten erklären
- verknüpfte Befehle beim Bewegen von Bauteilen (hier Kopieren) erläutern
- (3) Mögliche Themen, die im Rahmen einer Präsenzphase anhand der Aufgabe besprochen werden können:
	- mögliche Einstellvarianten der flexiblen schmalen Sauger
	- plausible Erläuterung der eingefügten Befehlszeile zu Reststückentnahme

#### Lernziele der Aufgabe:

- Zeichnen von Ellipsen
- Abrunden gezeichneter Innen- oder Außenecken
- Fräsen mit Schruppfräser und Schlichtfräser
- Fräsen mit Rundungsfräser
- (1) Worauf ist bei Rückmeldungen zu achten / welche Fehler treten häufig auf:
	- sind die An- und Abfahrwege der Fräser in den Ellipsen sauber gesetzt, um Kollisionen mit der Gegenkontur zu vermeiden?
	- Fräserradiuskorrektur bei Abrund-/Radiusfräser auf falscher Seite
	- bei Griffen keinen Taschenfräszyklus angewendet diese führen in der Folge
	- zu Problemen bei Fräserradiuskorrektur durch zu großen Konturfräser
	- zu wenig Sauger gesetzt
- (2) Mögliche Themen, die im Rahmen des virtuellen Lerntreffs anhand der Aufgabe besprochen werden können:
	- Fräsrichtung der Fräser (Gleichlauf/Gegenlauf)
	- Überlegungen zum kombinierten Rundungsfräser: Wo ist in welcher Richtung Gleich- bzw. Gegenlauf?
- (3) Mögliche Themen, die im Rahmen einer Präsenzphase anhand der Aufgabe besprochen werden können:
	- Sicherheitseinrichtungen an CNC Maschinen, Bauformen anhand von Maschine und Videos erklären

#### Aufgabe 5

#### Lernziele der Aufgabe:

- Zeichnen von Vielecken
- Kopieren von gezeichneten Elementen
- Drehen von gezeichneten Elementen
- Zeichnen einer Bohrung
- Fräsen von Mehrfachbohrungen
- Kreise in Bohrung umwandeln
- (1) Worauf ist bei Rückmeldungen zu achten / welche Fehler treten häufig auf:
	- Kreis nicht in Bohrung umgewandelt
	- Kreis im falschen Durchmesser gezeichnet, damit kein Bohrer zuordenbar

### (2) Mögliche Themen, die im Rahmen des virtuellen Lerntreffs anhand der Aufgabe

• Fehleranalyse und Fehlerbeseitigung bei falsch gezeichneten Kreisen

- besprochen werden können:
	-
- (3) Mögliche Themen, die im Rahmen einer Präsenzphase anhand der Aufgabe besprochen werden können: • Werkzeuge aus dem vorhanden Werkzeugmagazin vorstellen, Einsatzmöglichkeiten erläutern, Werkzeugpflege besprechen
	- Sicherheitssysteme an CNC Maschinen besprechen und analysieren

### Aufgabe 6

#### Lernziele der Aufgabe:

• Umschreiben eines Fräsers, um geradlinig als Bohrbewegung von oben ins Werkstück

(1) Worauf ist bei Rückmeldungen zu achten / welche Fehler treten häufig auf: • Fräser wird nicht als Bohrer erkannt (zum Fräsen geradliniger Bewegungen in der

• Anfahrwege bei sehr geradliniger kleiner Tasche falsch eingestellt – damit Zerstörung der

- kleine kreisrunde Taschen mit einem Fräser herstellen • Fräsen mit Kehlfräser
- einzutauchen
- Z-Achse)
	- Rundungsfräser mit falscher Fräserradiuskorrektur eingestellt
	- Gegenüberliegenden Kontur
- besprochen werden können:
- erläutern
- (3) Mögliche Themen, die im Rahmen einer Präsenzphase anhand der Aufgabe besprochen werden können:
	- Aufspannmöglichkeiten sehr kleiner Bauteile

#### (2) Mögliche Themen, die im Rahmen des virtuellen Lerntreffs anhand der Aufgabe

• Möglichkeiten der Einstellung von An- und Abfahrwegen wiederholen • Funktion und Arbeitsweise von Schrupp- und Schlichtfräsern für Massivholzbearbeitung

#### Aufgabe 7

#### Lernziele der Aufgabe:

• Vergrößern und Verkleinern (Skalieren) gezeichneter Elemente

- Importieren einer Zeichnungs-Datei
- 
- Bearbeitungen mit einer Säge programmieren
- aber Maschine über ihr Limit fräsen müsste
	- zu klein

(1) Worauf ist bei Rückmeldungen zu achten / welche Fehler treten häufig auf: • Platte teilweise so gedreht, dass diese zwar auf die Maschine passt, • falscher Skalierfaktor eingeschrieben – damit ist die eingefügte Datei zu groß oder

- <span id="page-14-0"></span>(2) Mögliche Themen, die im Rahmen des virtuellen Lerntreffs anhand der Aufgabe besprochen werden können:
	- Drehen von Bauteilen auf dem virtuellen Maschinentisch, um das Maschinenlimit in Y nicht zu erreichen
	- Bauteil auf dem virtuellen Maschinentisch an den gegenüberliegenden Anschlägen anlegen, um bei kleineren Bauteilen Pendelbetrieb zu ermöglichen
- Mögliche Themen, die im Rahmen einer Präsenzphase anhand der Aufgabe besprochen werden können:
	- Sägeaggregat besprechen; Einsatzmöglichkeiten und Einstellungen durch Winkeleinstellung des Blattes zeigen

#### Lernziele der Aufgabe:

- eine komplexe Zeichnung aus mehreren Elementen lesen
- Anlegen neuer Bearbeitungsseiten z. B. für Bohrungen in Stirnseiten
- Zeichnen von Bohrverbindungen für Dübel auf unterschiedlichen Bearbeitungsseiten
- Zeichnen einer Mittelpunktbahn für die Bodennut
- Mehrfachbohrungen durchführen
- Schaftfräser zum Fräsen einer Bodennut unter Beachtung des Ein- und Austauchpunktes
- (1) Worauf ist bei Rückmeldungen zu achten / welche Fehler treten häufig auf:
	- seitliche Bearbeitungen ließen sich nicht anlegen
	- An- und Abfahrwege bei Nuten, die im Inneren eines Bauteils beginnen und enden, falsch eingestellt
- (2) Mögliche Themen, die im Rahmen des virtuellen Lerntreffs anhand der Aufgabe besprochen werden können:
	- neue Layer (Bearbeitungsseiten) anlegen und Koordinatensystem anpassen
	- Einstellung von An- und Abfahrwegen besprechen
	- beim Auflegen kurzer Bauteile auf den virtuellen Maschinentisch Nullpunkt in X-Richtung verschieben, um mehr Sauger zu platzieren
- (3) Mögliche Themen, die im Rahmen einer Präsenzphase anhand der Aufgabe besprochen werden können:
	- Aufspannen sehr schmaler Bauteile
	- Versetzung des Werkstücknullpunktes, um mehr Sauger zu platzieren
	- Kollisionskontrolle bei Nutzung seitlicher Aggregate
	- hier: Bohrkopf für seitliche Bohrungen

## Aufgabe 9

#### Lernziele der Aufgabe:

- eine komplexe Zeichnung auswerten und daraus die zu erstellenden Dateien ableiten
- Entwicklung einer eigenen Strategie bei der Fräs- und Sägebearbeitung
- (1) Worauf ist bei Rückmeldungen zu achten / welche Fehler treten häufig auf:
	- An- und Abfahrwege missachtet, zu tief ins Werkstück gefräst
	- Saugerpositionierung bei kleinen Werkstücken nicht kollisionsfrei

### (2) Mögliche Themen, die im Rahmen des virtuellen Lerntreffs anhand der Aufgabe

• Besprechung zu eigenen Ideen der Fräs-, Bohr- und Sägebearbeitungen • mehrere Teile zusammengefasst bearbeiten (bei kleinen Bauteilen möglich)

- besprochen werden können:
- -
	- besprochen werden können:
		- Spannmöglichkeiten bei kleineren Bauteilen besprechen

(3) Mögliche Themen, die im Rahmen einer Präsenzphase anhand der Aufgabe

#### 4.1.2 STEIN-AUFGABEN

#### Aufgabe 1

#### Lernziele der Aufgabe:

- Kennen und Anwenden eines kartesisch-orthogonalen Koordinatensystems
	-
	-
	-
- Generierung des NC Codes und Reaktion auf einfache Fehlermeldung wie
- Saugerkollision, Filename wrong (fehlerhafte Dateibezeichnung)
- Versand der fertiggestellten Datei an die Lehrperson zur Kontrolle über festgelegten
- Kommunikationskanal (z. B. *Moodle*, *Slack*, *ILIAS*, E-Mail)

(1) Worauf ist bei Rückmeldungen zu achten / welche Fehler treten häufig auf:

- 
- 
- 
- Richtiges Benennen und Speichern der Datei an einem festgelegten Speicherort
- CAD gestütztes Zeichnen mit Zeichenelementen Linie, Rechteck, Kreis
- Einsatz von Fangpunkten beim Zeichnen
- Erstellen eines Favoritenwerkzeuges
- Bearbeitungszyklus Kontur nutzen
- Anlegen von Fräsbearbeitungen mit einem vorgegebenen Werkzeug
- Unterscheidung der richtigen Bearbeitungsseite (Fräserradiuskorrektur)
- Einfachen An- und Abfahrweg des Werkzeuges kennen und anwenden
- Positionieren des Werkstückes auf dem virtuellen Maschinentisch und korrektes Positionieren der Sauger als Befestigungspunkte des Werkstückes
- 
- 
- 
- - Kontrolle der Dateinamen auf vorgeschlagene Inhalte (keine Umlaute oder Sonderzeichen) • Maßhaltigkeit der Zeichnung (Überprüfung jedes Koordinatenwertes der Zeichenelemente) • Kontrolle, ob vorgeschriebenes Werkzeug angelegt und benutzt wird mit der richtigen Fräserradiuskorrektur, Tiefe, An- und Abfahrwege
	-
	-
	- Auflegen des Werkstückes an den falschen Anschlägen
	- Sauger als Haltepunkte zu nah an der Bearbeitungskontur
	- Dateiexport nicht vollständig (nur ein nc. file erzeugt, statt .pgm file)
- (2) Mögliche Themen, die im Rahmen des virtuellen Lerntreffs anhand der Aufgabe besprochen werden können, z. B. Koordinatensysteme und Eingabemöglichkeiten von Koordinaten im Zeichenbereich von *EasyWood*/*EasyStone*:
	- Eingabe von Dezimalstellen: hier immer englische Schreibweise, also Punkt
	- Rechnerfunktion in den Eingabemaskenfeldern
	- Tiefenfahrwege (Art der Tiefenzustellung der Werkzeuge)
	- Zwischenschritte in der Bearbeitung einfügen zur Restteile-Entsorgung
	- Startpunkte der Werkzeuge verändern
	- Wechsel der Bearbeitungsrichtung
- Druckluft, Maschinensteuerung erläutern und ausführen lassen: • Referenzfahrt der CNC Maschine starten

(3) Mögliche Themen, die im Rahmen einer Präsenzphase anhand der Aufgabe besprochen werden können, z. B. primäre Schaltelemente wie Hauptschalter,

- Kontrolle des Programms am Terminal der CNC Maschine nach verschiedenen Vorgaben (Dimension Rohbauteil, Dateiname, einzuwechselndes Werkzeug usw.)
- Laden des Programms in die Maschinensteuerung
- Saugerpositionierung auf der Maschine durchführen
- korrektes Auflegen / Platzieren des Werkstücks; Kontrolle, ob das Werkstück fest sitzt
- Start der Bearbeitung und Überwachung der Bearbeitung / kontrollierter Abbruch der Bearbeitung bei erkennbaren Fehlern oder Kollisionen
- nach Bearbeitung Entnahme des Werkstückes, Kontrolle der Bearbeitung auf Qualität und Maßhaltigkeit
- Abrüsten des Maschinentisches
- Reinigung und bedingte Wartung von Maschinenelementen (Trockenschmierung Werkzeugaufnahme)
- Maschine in Ruhe- oder Offline-Modus herunterfahren und alle Schaltelemente (Hauptschalter, Druckluft, Maschinensteuerung) in Aus-Stellung bringen

#### Lernziele der Aufgabe:

- Rechtecke zeichnen
- Bearbeitungszyklus Tasche vorbereiten und nutzen
- Maßzugabe bei Erstellen Rohling einsetzen
- (1) Worauf ist bei Rückmeldungen zu achten / welche Fehler treten häufig auf:
	- Saugerplatzierung genau unter den Durchfräsungen, um Befestigungsprobleme zu vermeiden
	- Bearbeitungen nicht umbenannt (Übersichtlichkeit in den nun vielen angelegten Bearbeitungen zu erhalten)
	- Traversen unter dem Werkstück nicht scharf geschalten
	- Fräserradiuskorrektur auf die falsche Seite gelegt
- (2) Mögliche Themen, die im Rahmen des virtuellen Lerntreffs anhand der Aufgabe besprochen werden können:
	- Hinweis, dass bei Taschenfräsungen (laufen im Hintergrund ohne Fräserradiuskorrektur) immer noch einmal eine Konturfräsung separat erfolgen muss
	- Taschen sind immer in ihren Dimensionen um 0,3 –0,5 mm kleiner.
	- Die Steuerung versucht, niemals über die Kontur hinaus zu fräsen.
- (3) Mögliche Themen, die im Rahmen einer Präsenzphase anhand der Aufgabe besprochen werden können:
	- Saugerplatzierung entsprechend der Durchbrüche durchführen, um die effektive Befestigung des Werkstückes zu erzielen
	- Unfallverhütung und Arbeitssicherheit an CNC Maschinen

#### Aufgabe 3

#### Lernziele der Aufgabe:

- Zeichnen von Bögen
- Festlegen von Fangpunkten
- Erzeugen eines Textes zur Kennzeichnung der Bauteile
- Bewegen (Editieren/Verändern) von gezeichneten Elementen
- Fräsen von Gravuren

(1) Worauf ist bei Rückmeldungen zu achten / welche Fehler treten häufig auf: • An- und Abfahrwege wenig sinnvoll eingefügt (müssen eher im Randbereich liegen)

### (2) Mögliche Themen, die im Rahmen des virtuellen Lerntreffs anhand der Aufgabe

- - Saugerplatzierung zu ungenau, Kollision mit Fräsern
	- Schriftgravur nicht optisch symmetrisch eingefügt
	-
- besprochen werden können:
	- weitere Konstruktionsmöglichkeiten bei Bögen (Bögen mit 2 Punkten, Bögen über Mittelpunkt und zwei Punkte)
	- weitere selten benutzte Arten von Fangpunkten erläutern
	- Schneidengeometrien von Gravurfräsern
	- anhand der Schneidengeometrien Schnittgeschwindigkeiten und damit verbundene Qualitäten erklären
	- verknüpfte Befehle beim Bewegen von Bauteilen (hier Kopieren) erläutern
- (3) Mögliche Themen, die im Rahmen einer Präsenzphase anhand der Aufgabe besprochen werden können:
	- Fräsrichtung der Fräser (Gleichlauf/Gegenlauf)
	- Überlegungen zum kombinierten Rundungsfräser: wo ist in welcher Richtung Gleich- bzw. Gegenlauf

#### Aufgabe 4

### Lernziele der Aufgabe:

(1) Worauf ist bei Rückmeldungen zu achten / welche Fehler treten häufig auf: • sind die An- und Abfahrwege der Fräser in den Ellipsen sauber gesetzt, • Fräserradiuskorrektur bei Abrund-/Radiusfräser auf falscher Seite • bei Griffen keinen Taschenfräszyklus angewendet – diese führen in der Folge zu

- Zeichnen von Ellipsen
- Abrunden gezeichneter Innen- oder Außenecken
- Fräsen mit Schruppfräser und Schlichtfräser
- Fräsen mit Rundungsfräser
- - um Kollisionen mit der Gegenkontur zu vermeiden?
	-
	-
	- Problemen bei Fräserradiuskorrektur durch zu großen Konturfräser
	- zu wenig Sauger gesetzt
- besprochen werden können:
	- Fräsrichtung der Fräser (Gleichlauf/Gegenlauf)
	- Überlegungen zum kombinierten Rundungsfräser: Wo ist in welcher Richtung Gleich- bzw. Gegenlauf?
- besprochen werden können:
	- Maschine und Videos erklären

#### (2) Mögliche Themen, die im Rahmen des virtuellen Lerntreffs anhand der Aufgabe

#### Mögliche Themen, die im Rahmen einer Präsenzphase anhand der Aufgabe

• Sicherheitseinrichtungen an CNC Maschinen, Bauformen anhand von

#### Lernziele der Aufgabe:

- Zeichnen von Vielecken
- Kopieren von gezeichneten Elementen
- Drehen von gezeichneten Elementen
- Zeichnen einer Bohrung
- Fräsen von Mehrfachbohrungen
- Kreise in Bohrung umwandeln
- (1) Worauf ist bei Rückmeldungen zu achten / welche Fehler treten häufig auf:
	- Kreis nicht in Bohrung umgewandelt
	- Kreis im falschen Durchmesser gezeichnet, damit kein Bohrer zuordenbar
- (2) Mögliche Themen, die im Rahmen des virtuellen Lerntreffs anhand der Aufgabe besprochen werden können:
	- Fehleranalyse und Fehlerbeseitigung bei falsch gezeichneten Kreisen
- (3) Mögliche Themen, die im Rahmen einer Präsenzphase anhand der Aufgabe besprochen werden können:
	- Werkzeuge aus dem vorhanden Werkzeugmagazin vorstellen,
	- Einsatzmöglichkeiten erläutern, Werkzeugpflege besprechen
	- Sicherheitssysteme an CNC Maschinen besprechen und analysieren

#### Aufgabe 6

#### Lernziele der Aufgabe:

- kleine kreisrunde Taschen mit einem Fräser herstellen
- Fräsen mit Kehlfräser
- Umschreiben eines Fräsers, um geradlinig von oben ins Werkstück einzutauchen als Bohrbewegung
- (1) Worauf ist bei Rückmeldungen zu achten / welche Fehler treten häufig auf:
	- Fräser wird nicht als Bohrer erkannt
	- (zum Fräsen geradliniger Bewegungen in der Z-Achse)
	- Rundungsfräser mit falscher Fräserradiuskorrektur eingestellt
	- Anfahrwege bei sehr geradliniger kleiner Tasche falsch eingestellt damit Zerstörung der gegenüberliegenden Kontur
- (2) Mögliche Themen, die im Rahmen des virtuellen Lerntreffs anhand der Aufgabe besprochen werden können:
	- Möglichkeiten der Einstellung von An- und Abfahrwegen wiederholen
- (3) Mögliche Themen, die im Rahmen einer Präsenzphase anhand der Aufgabe besprochen werden können:
	- Aufspannmöglichkeiten sehr kleiner Bauteile

### Aufgabe 7

#### Lernziele der Aufgabe:

• Vergrößern und Verkleinern (Skalieren) gezeichneter Elemente

(1) Worauf ist bei Rückmeldungen zu achten / welche Fehler treten häufig auf: • der Grabstein ist teilweise so gedreht, dass er zwar auf die Maschine passt,

• falscher Skalierfaktor eingeschrieben – damit ist die eingefügte Datei

(2) Mögliche Themen, die im Rahmen des virtuellen Lerntreffs anhand der Aufgabe

- Importieren einer Zeichnungs-Datei
	-
	- Bearbeitungen mit einer Säge programmieren
- aber die Maschine über ihr Limit fräsen müsste
	- zu groß oder zu klein
- besprochen werden können:
	- Drehen von Bauteilen auf dem virtuellen Maschinentisch, um das Maschinenlimit in Y nicht zu erreichen
	-
- besprochen werden können:
	- durch Winkeleinstellung des Blattes zeigen

• Bauteil auf dem virtuellen Maschinentisch an den gegenüberliegenden

Anschlägen anlegen, um bei kleineren Bauteilen Pendelbetrieb zu ermöglichen

(3) Mögliche Themen, die im Rahmen einer Präsenzphase anhand der Aufgabe

• Sägeaggregat besprechen; Einsatzmöglichkeiten und Einstellungen

#### Aufgabe 8

#### Lernziele der Aufgabe:

• neue Bearbeitungsseiten anlegen z. B. für seitliche Bohrungen • Zeichnen von Bohrverbindungen für Dübel auf unterschiedlichen Bearbeitungsseiten

• Kreissäge zum Fräsen von Ziernuten unter Beachtung des Ein- und Austauchpunktes

(1) Worauf ist bei Rückmeldungen zu achten / welche Fehler treten häufig auf:

• An- und Abfahrwege bei Nuten, die im Inneren eines Bauteils beginnen und enden,

- eine komplexe Zeichnung aus mehreren Elementen lesen
- 
- 
- Zeichnen einer Mittelpunktbahn für die Ziernuten
- Mehrfachbohrungen durchführen
- 
- seitliche Bearbeitungen ließen sich nicht anlegen
	- falsch eingestellt
- besprochen werden können:
	-
	- Einstellung von An- und Abfahrwegen besprechen
	-
	- verschieben, um mehr Sauger zu platzieren
- besprochen werden können:
	-
	- Kollisionskontrolle bei Nutzung seitlicher Aggregate

#### (2) Mögliche Themen, die im Rahmen des virtuellen Lerntreffs anhand der Aufgabe

• neue Layer (Bearbeitungsseiten) anlegen und Koordinatensystem anpassen • beim Auflegen kurzer Bauteile auf den virtuellen Maschinentisch Nullpunkt in X-Richtung

(3) Mögliche Themen, die im Rahmen einer Präsenzphase anhand der Aufgabe

• Versetzung des Werkstücknullpunktes, um mehr Sauger zu platzieren – hier: Bohrkopf für seitliche Bohrungen

## <span id="page-17-0"></span>4.2 Modul 2

Im zweiten Modul wird jeweils auf den Grundlagen des ersten Moduls aufgebaut. Es wird vorausgesetzt, dass grundlegende Prozesse und dafür notwendige Kompetenzen mit der Bearbeitung von Modul 1 bekannt und sicher erlernt wurden.

Auf dem jeweiligen Lernplatz können zu jeder Aufgabe die detaillierten Aufgabenzeichnungen, die Auftragsbeschreibung sowie die Hilfestellungen und Hinweise für die Bearbeitung der Aufgabe eingesehen werden. Die Lernplätze stehen im Magazin der  $($   $\pi$  Lernplattform [ILIAS der Handwerks](https://lernplattform.hwk-dresden.de/)[kammer Dresden](https://lernplattform.hwk-dresden.de/) ) zur Verfügung.

Die Lösungen zu den Aufgaben können auf  $\sqrt{2}$  [cnc-online.in](https://www.cnc-online.info/ergebnisse/)fo heruntergeladen werden.

In den Lernaufgaben des zweiten Moduls stehen verschiedene Kapitel mit Lerninhalten zu Werkstoffen und Werkzeugen zur Verfügung. Die Lernenden sollen verstehen und sicher anwenden können, welche unterschiedlichen Materialien in ihrer Bearbeitung welche Werkzeuge erfordern. Dazu werden praxisbezogene Aufträge bereitgestellt. Die Lernenden entscheiden zunehmend selbständiger, welche CNC-Werkzeuge sie für welche Bearbeitungsschritte in Abhängigkeit vom Material nutzen.

Die Unterstützung bei der Aufgabenbearbeitung ist nicht mehr so engmaschig wie im ersten Modul. Die Aufgaben bestehen aus vielfachen Einzelschritten, so dass auch die möglichen Reihenfolgen der Bearbeitung größer ist. Lernende können und sollen die Entscheidungen der Einzelabfolgen nun selbstständig treffen.

#### 4.2.1 HOLZ-AUFGABEN

#### Aufgaben Massivholz

#### Lernziele der Aufgabe:

- sinnvolle An- und Abfahrwege der Werkzeuge in Bezug auf die Struktur des Holzes festlegen, um ein ausrissfreies Ein- und Austreten der Werkzeuge zu gewährleisten
- Tiefenzustellung wählen, um eine zu starke Beanspruchung der Werkzeuge zu vermeiden
- Laufrichtung der Werkzeuge (Gleichlauf und Gegenlauf) in Bezug auf den Werkzeugverschleiß und die Oberflächengüte einstellen
- Einmessen von Werkzeugen (Länge und Durchmesser)
- (1) Worauf ist bei Rückmeldungen zu achten / welche Fehler treten häufig auf:
	- zu wenig Sauger platziert
	- Sauger falsch platziert
	- Steckverbindung zu locker Fräser falsch eingemessen
- (2) Mögliche Themen, die im Rahmen des virtuellen Lerntreffs anhand der Aufgabe besprochen werden können:
	- sinnvolle Saugerplatzierung
	- Wegfahrschritte einfügen für die Restmaterialentsorgung
	- Individualisierung der Gravur für Logoerstellung o. ä.
- (3) Mögliche Themen, die im Rahmen einer Präsenzphase anhand der Aufgabe besprochen werden können:
	- Sauger effizient platzieren
	- Kontrolle der Gravur auf angenehme Optik (Tiefe der Gravur) sowie schnelles Nachoptimieren der Tiefe im Programm
	- Passung der Steckteile anhand der Fräserkorrekturwerte im Programm/ Werkzeugspeicher nachjustieren

## Aufgabe Leimholz

#### Lernziele der Aufgabe:

• selbstständige Erstellung einer komplexen Konstruktions-CAD-Zeichnung wiederholen • richtige Werkzeuge für diesen Auftrag auswählen und so einzustellen, dass eine hoch-

(1) Worauf ist bei Rückmeldungen zu achten / welche Fehler treten häufig auf:

Mögliche Themen, die im Rahmen des virtuellen Lerntreffs anhand der Aufgabe

- wertige Bearbeitung entsteht
- sauberes geometrisches Zeichnen
	- Kehlfräser richtig als Bohrwerkzeug anlegen
	- Aufmaß bei der Schruppbearbeitung einstellen
- besprochen werden können:
	- richtige Benennung der Bearbeitungen • richtiges Aufmaß einstellen
	- Zusammenfassung von Arbeiten mit gleichem Werkzeug, um zeitaufwendige Wechsel zu vermeiden
	- Positionierung auf dem CNC Tisch
	- An- und Abfahrwege mit weiteren Optionen einstellen und verfeinern
	- was bedeutet fliegendes Eintauchen und die Einstellungen beim Anfahrtsweg dazu?
	- Fräseraufgaben mit und ohne Stirnschneiden
	- zu gestalten
- besprochen werden können:
	- Sauger umlaufend positionieren, um Unregelmäßigkeiten bei der Kantenrundung zu reduzieren
	- Möglichkeiten der Vermeidung von Brandspuren bei der geradlinigen Ein- und Austauchbewegung des Kehlfräsers
- 
- 
- 
- Kontrolle der Zeichnung auf übereinanderliegende Zeichenelemente
- Verbesserung von gefrästen Innenecken mithilfe von Bohrungen, um Innenecken scharf

Mögliche Themen, die <mark>im Rahmen einer Präsenzphase</mark> anhand der Aufgabe

#### Aufgabe Mitteldichte Faserplatte/Spanplatte

#### Lernziele der Aufgabe:

• alle relevanten Säge-, Bohr- und Fräsarbeiten zur Herstellung eines Systemmöbelkorpus • Bearbeitung von Spanplatte/Faserplatte mit Melaminbeschichtung

(1) Worauf ist bei Rückmeldungen zu achten / welche Fehler treten häufig auf:

• Ausklinkungen nicht qualitätsgerecht mit dem Fräser an- und abgefahren

• Ober- und Unterboden gleich bearbeitet – nicht beachtet, dass beim Unterboden

- 
- 
- 
- Bohrungen vergessen, einzufügen
- 
- ein Falz auf der Gegenseite gefräst wird
- besprochen werden können:
	- richtige Benennung der Bearbeitungen • richtige Benennung der Dateien
	- noch erweitern?

(2) Mögliche Themen, die im Rahmen des virtuellen Lerntreffs anhand der Aufgabe

• für welche Art von Beschlägen/Zubehörteilen lässt sich das 32 mm Raster

- <span id="page-18-0"></span>(3) Mögliche Themen, die im Rahmen einer Präsenzphase anhand der Aufgabe besprochen werden können:
	- Änderung des Programms, um den Falz auf der richtigen Seite zu fräsen
	- Spiegel der Bauteile auf dem Maschinentisch
	- Kontrolle von Maßhaltigkeiten von Bohrungen und Fräsbearbeitung durch diverse Messmittel und Lehren

#### Aufgabe Sperrholz

#### Lernziele der Aufgabe:

- Bearbeitung von Massivholz als Kantel verleimt, eines Türblattrohlings aus Massivholz im Rahmen und in der Fläche als Lagenholz/Sperrholz
- Wiederholung des Einsatzes von Werkzeugen zur Massivholzbearbeitung mit den entsprechenden Laufrichtungen der Fräser, möglichen Zustellungen und die sinnvollen An- und Abfahrwege in Bezug auf die Strukturrichtung des Materials Sperrholz, um eine qualitativ hochwertige Bearbeitung zu sichern
- mit Beschlagsystemen für Türen arbeiten
- (1) Worauf ist bei Rückmeldungen zu achten / welche Fehler treten häufig auf:
	- richtige Benennung der Bearbeitungen
	- richtige Benennung der Dateien
	- Fräsungen für Bandtaschen/Schlosskasten/Schließblech nicht maßhaltig angelegt
	- Bohrungen bei Verbindung Rahmen zu Korbbogen nicht mit angelegt
- (2) Mögliche Themen, die im Rahmen des virtuellen Lerntreffs anhand der Aufgabe besprochen werden können:
	- Wiederholen des Anlegens neuer Layer (Bearbeitungsseiten), um die seitlichen Bearbeitungen durchzuführen
	- weitere mögliche Bandarten für Haustüren zum Einfräsen/Einbohren
- (3) Mögliche Themen, die im Rahmen einer Präsenzphase anhand der Aufgabe besprochen werden können:
	- Möglichkeit der Klauenspannung statt Sauger für schmale, stark zu bearbeitende Bauteile wie Türrahmen und Fensterkanteln üben
	- Möglichkeiten zeigen für körpergerechtes Auflegen von großformatigen und schweren Bauteilen

#### Aufgabe Materialkombination

#### Lernziele der Aufgabe:

- Einstellen der Fräsungen für die Einzelbauteile sowie im Anlegen der Rückwand und Bänder
- Programmierungen von Bohrungen für das Anbringen der Beschläge (Rollenführung für Schubkasten, Eckverbindungsdübel, Excenterspanner und Systembolzen)
- Eindeutige Benennung und strukturierte Ablage der großen Anzahl von CNC-Einzelprogrammen, zusätzlich erweitert durch die Frästeile für die Bögenverleimung der Fronten
- Anlegen einer Grob- und Fein-Fräsbearbeitung an ein importiertes 3D-Modell
- (1) Worauf ist bei Rückmeldungen zu achten / welche Fehler treten häufig auf:
	- An- und Abfahrwege optimieren, damit keine Materialausplatzungen an den Randbereichen entstehen
	- wenig sinnvolle und nachvollziehbare Dateinamen vergeben

### (2) Mögliche Themen, die im Rahmen des virtuellen Lerntreffs anhand der Aufgabe

### Mögliche Themen, die im Rahmen einer Präsenzphase anhand der Aufgabe

- besprochen werden können:
	- 3D-Bearbeitung an ein importiertes 3D-Modell anlegen
	- Möglichkeiten des Imports von 3D-Volumenkörpern aus verschiedenen Dateitypen zu Bohr- und Fräsbearbeitung vorstellen und anwenden können
	- Dateimanagement zum Verwalten eines größeren Dateibestandes zu einer Baugruppe üben
- besprochen werden können:
	- Tiefenkontrolle der Bearbeitungen mit Messwerkzeugen (analoge/digitale) erläutern • Nutzung von Lehren zum schnellen Überprüfen der Maßhaltigkeit erläutern • Bearbeitungsqualitäten erläutern und zeigen (Abnutzung von Schneidenschärfe)
	-
	-

#### 4.2.2 STEIN-AUFGABEN

#### Aufgabe Kalkstein

#### Lernziele der Aufgabe:

- eine komplexe Zeichnung erstellen und ein Schriftbild gestalten • Zeichnen einer Mittelpunktbahn für die Ziernuten und die Keilschrift • Kreissäge zum Sägen des Formates
- -
- (1) Worauf ist bei Rückmeldungen zu achten / welche Fehler treten häufig auf: • An- und Abfahrwege bei Schriftnuten, die im Inneren eines Bauteils beginnen und enden, falsch eingestellt
- besprochen werden können:
	-
	- neue Layer (Bearbeitungsseiten) anlegen und Koordinatensystem anpassen • Einstellung von An- und Abfahrwegen besprechen
- (3) Mögliche Themen, die im Rahmen einer Präsenzphase anhand der Aufgabe besprochen werden können:
	- Versetzung des Werkstücknullpunktes, um mehr Sauger zu platzieren

#### (2) Mögliche Themen, die im Rahmen des virtuellen Lerntreffs anhand der Aufgabe

#### Aufgabe Granit

#### Lernziele der Aufgabe:

• Wasserablaufflächen und die Ablauffräsung für die Stutzen einbringen (im CAD Teil) • Auswahl der Fräserfolgen für die Formbearbeitung vom Grobfräsen bis

- eine komplexe Zeichnung aus mehreren Elementen lesen
- 
- zum Polieren der Außenform • Zierbild anlegen
- einsetzen

• Zeichnen von Bohrverbindungen für Dübel auf unterschiedlichen Bearbeitungsseiten • Kreissäge zum Fräsen von Ziernuten unter Beachtung des Ein- und Austauchpunktes

- (1) Worauf ist bei Rückmeldungen zu achten / welche Fehler treten häufig auf:
	- An- und Abfahrwege bei Flächenfräsen, die im Inneren eines Bauteils beginnen und enden, falsch eingestellt
	- seitliche Bearbeitungen ließen sich nicht anlegen
	- Kompensation der verschiedenen Fräser richtig einstellen
	- An- und Abfahrwege beginnen und enden falsch eingestellt
- (2) Mögliche Themen, die im Rahmen des virtuellen Lerntreffs anhand der Aufgabe besprochen werden können:
	- Einsatz und Nutzen verschiedener Fräsertypen für die Bearbeitungen am Beispiel verschiedener Hersteller
	- neue Layer (Bearbeitungsseiten) anlegen und Koordinatensystem anpassen
	- Einstellung von An- und Abfahrwegen besprechen
	- beim Auflegen kurzer Bauteile auf den virtuellen Maschinentisch Nullpunkt in X-Richtung verschieben, um mehr Sauger zu platzieren
- (3) Mögliche Themen, die im Rahmen einer Präsenzphase anhand der Aufgabe besprochen werden können:
	- Ablaufstutzenfräsung mit verschiedenen Fräserformen besprechen
	- Nutzen und richtiges Einstellen der Fräserfolgen
	- Versetzung des Werkstücknullpunktes, um mehr Sauger zu platzieren
	- Kollisionskontrolle bei Nutzung seitlicher Aggregate
	- hier: Bohrkopf für seitliche Bohrungen

#### Aufgabe Marmor

#### Lernziele der Aufgabe:

- eine komplexe Zeichnung aus mehreren Elementen lesen und erstellen
- Zeichnen von Lochfräsungen
- Zeichnen einer Mittelpunktbahn für die Ziernuten
- Mehrfachfräsungen einstellen und optimieren
- (1) Worauf ist bei Rückmeldungen zu achten / welche Fehler treten häufig auf:
	- Zierstruktur der Oberfläche unsauber gezeichnet
	- An- und Abfahrwege bei Nuten, die im Inneren eines Bauteils beginnen und falsch eingestellt enden
	- Fräsbewegungen nicht optioniert
- (2) Mögliche Themen, die im Rahmen des virtuellen Lerntreffs anhand der Aufgabe besprochen werden können:
	- Einstellung von An- und Abfahrwegen besprechen
- (3) Mögliche Themen, die im Rahmen einer Präsenzphase anhand der Aufgabe besprochen werden können:
	- Optimierung des Gravierfräsers, um ein sauberes Fräsbild zu erzeugen

## Aufgabe Sandstein

#### Lernziele der Aufgabe:

- Import einer 3D-Zeichnung
- Kreissäge zum Fräsen der Oberflächenstruktur als Grob- und Feinbearbeitung unter Beachtung des Ein- und Austauchpunktes
- (1) Worauf ist bei Rückmeldungen zu achten / welche Fehler treten häufig auf: • Säge nicht zur Feinbearbeitung im niedrigen Versatzbereich eingestellt • An- und Abfahrwege bei Nuten, die im Inneren eines Bauteils beginnen und
	- enden, falsch eingestellt
- besprochen werden können:
	- neue Layer (Bearbeitungsseiten) anlegen und Koordinatensystem anpassen • Einstellung von An- und Abfahrwegen besprechen
	-
- Mögliche Themen, die im Rahmen einer Präsenzphase anhand der Aufgabe besprochen werden können:
	- Einstellungen der Säge besprechen und selber einstellen

#### (2) Mögliche Themen, die im Rahmen des virtuellen Lerntreffs anhand der Aufgabe

- 
- 

#### Aufgabe Kunststein

#### Lernziele der Aufgabe:

## (2) Mögliche Themen, die im Rahmen des virtuellen Lerntreffs anhand der Aufgabe

- eine komplexe Zeichnung aus mehreren Elementen lesen
- Zeichnen einer 3D-Fläche für Abtropffläche
- Zeichnen einer Mittelpunktbahn für die Ablaufnuten
- Kreissäge zum Fräsen von Ziernuten unter Beachtung des Ein- und Austauchpunktes
- (1) Worauf ist bei Rückmeldungen zu achten / welche Fehler treten häufig auf: • An- und Abfahrwege bei Nuten, die im Inneren eines Bauteils beginnen und enden, falsch eingestellt
- besprochen werden können:
	- neuen Flächenfräser für Abtropffläche anlegen • neue Layer (Bearbeitungsseiten) anlegen und Koordinatensystem anpassen • Einstellung von An- und Abfahrwegen besprechen
	-
	-
- (3) Mögliche Themen, die im Rahmen einer Präsenzphase anhand der Aufgabe besprochen werden können:
	- Versetzung des Werkstücknullpunktes, um mehr Sauger zu platzieren • Kollisionskontrolle bei Nutzung seitlicher Aggregate – hier: Bohrkopf für seitliche Bohrungen
	-
	-

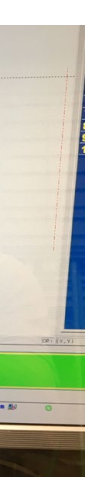

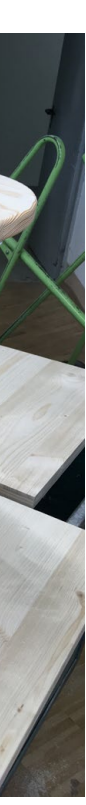

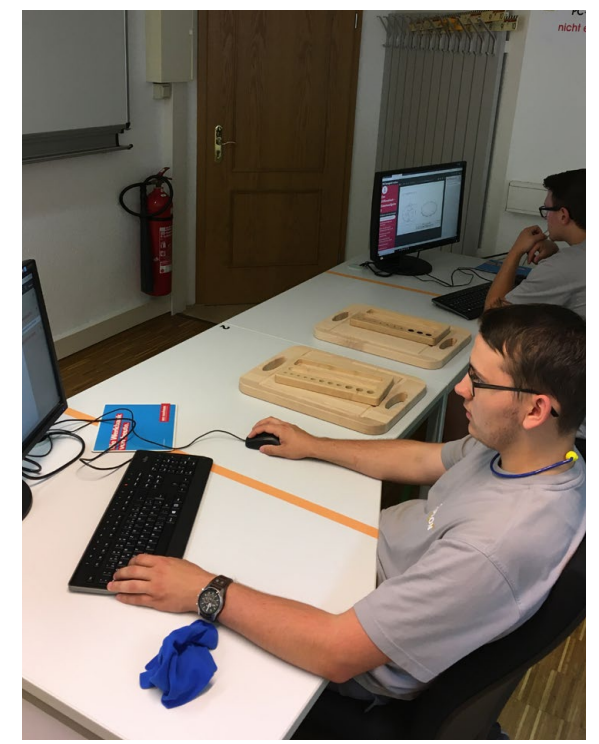

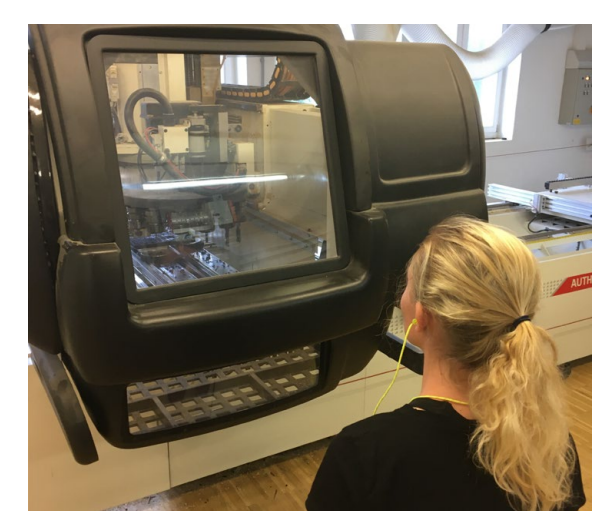

# <span id="page-20-0"></span>5. Fortschreibung des Lernplatzes

Eine Anpassung des Lernplatzes, z. B. weil eine abweichende CNC-Maschine für die Präsenzphasen vorgesehen ist oder Aufgaben und Inhalte geändert werden sollen, ist grundsätzlich möglich.

Der Lernplatz basiert technisch auf einer Sammlung von Word-Dokumenten, Bildern und Videos, die mit Hilfe einer Kompiliersoftware zu einem html-Lernmodul zusammengeführt werden.

Dazu werden die zugrunde liegenden Dateien sowie das Autorentool ( <u>a [Studierplatz](https://studierplatz2000.tu-dresden.de/asp/index.asp?up=0&fu=1)</u>) der TU Dresden benötigt. Beides kann über die Website  $(7$  [cnc-online.i](https://www.cnc-online.info/ergebnisse/ )nfo angefragt werden.

Alle Dateien können mit diesem Tool eigenständig angepasst und zu einem fortgeschriebenen Lernplatz zusammengeführt werden.

Wird eine weitere Unterstützung für die Umschreibung des Lernplatzes benötigt, nutzen Sie bitte diese Kontaktmöglichkeiten:

 $\overline{\mathcal{C}}$   $\pi$  TU Dresden | Professur des Lehrens und Lernens | Frank Deckert  $\overline{\mathcal{C}}$ 

# 5.1 Lizenzierung eines fortgeschriebenen Lernplatzes

Der Original-Lernplatz sowie alle Aufgaben, Abbildungen, Videos, Hilfestellungen und Übungsaufgaben stehen unter der CC BY SA - Lizenz.

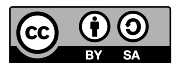

Es ist somit erlaubt die Inhalte, Aufgaben und Materialien zu verbreiten, zu verändern und/oder darauf aufzubauen (auch kommerziell), solange die Urheber des Originals genannt und die darauf basierenden neuen Inhalte unter denselben Bedingungen (CC BY SA) veröffentlicht und genutzt werden.

Die Namen der Urheber sind bei einer Weiterverwendung wie folgt zu nennen: Frank Deckert, M.Sc. Psychologie, Technische Universität Dresden Jan Franke, Tischlermeister, Handwerkskammer Dresden Dirk Hölzel, Tischlermeister, Handwerkskammer Dresden Frank Fiebiger, Tischlermeister, Fachverband Tischler Sachsen e.V.

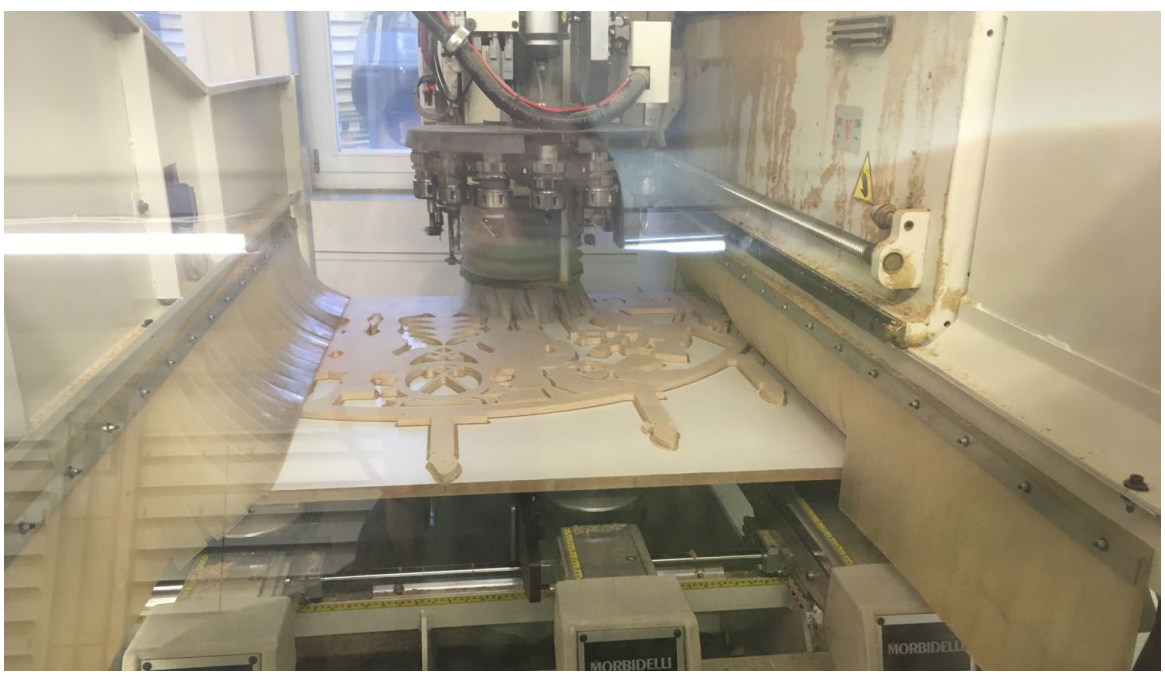

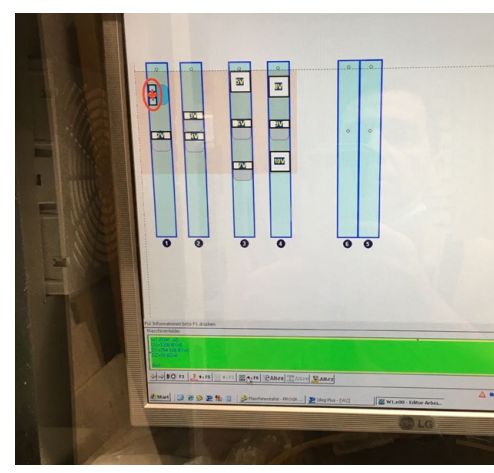

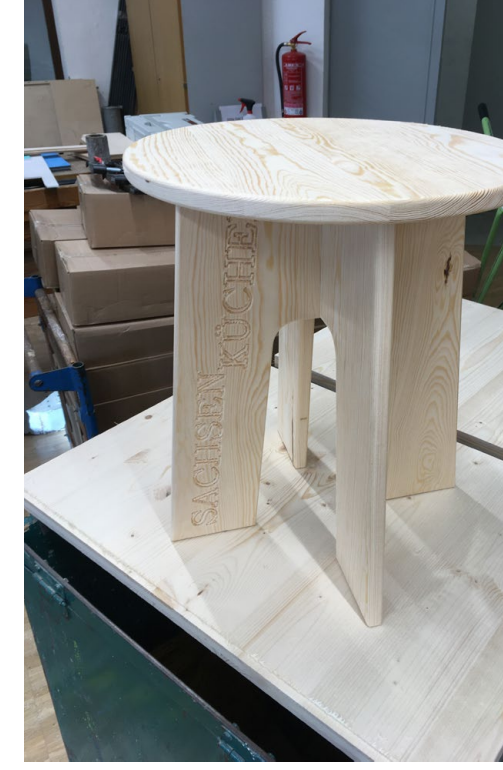

40 Handlungsleitfaden • CNC-Lernplatz Holz & Stein

<span id="page-21-0"></span>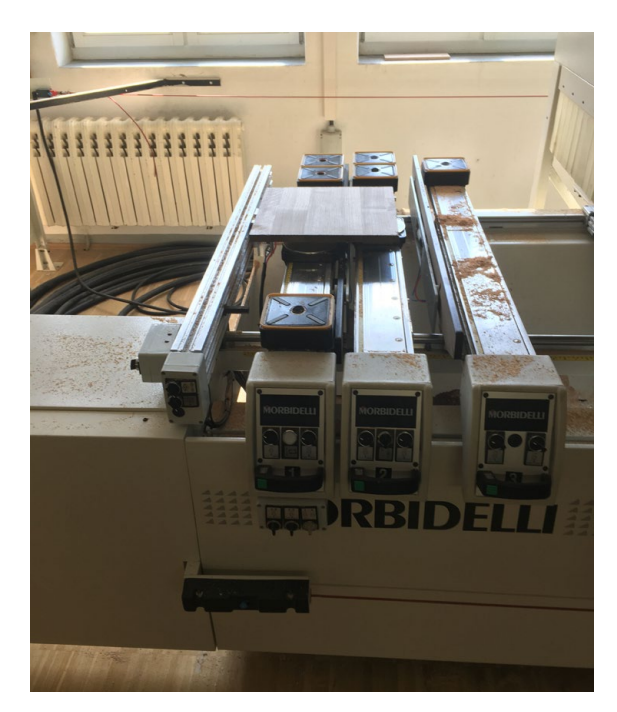

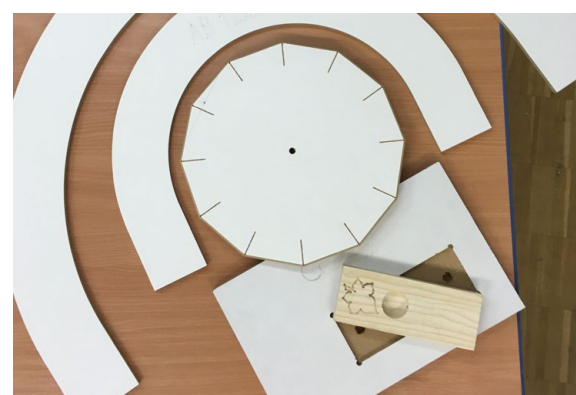

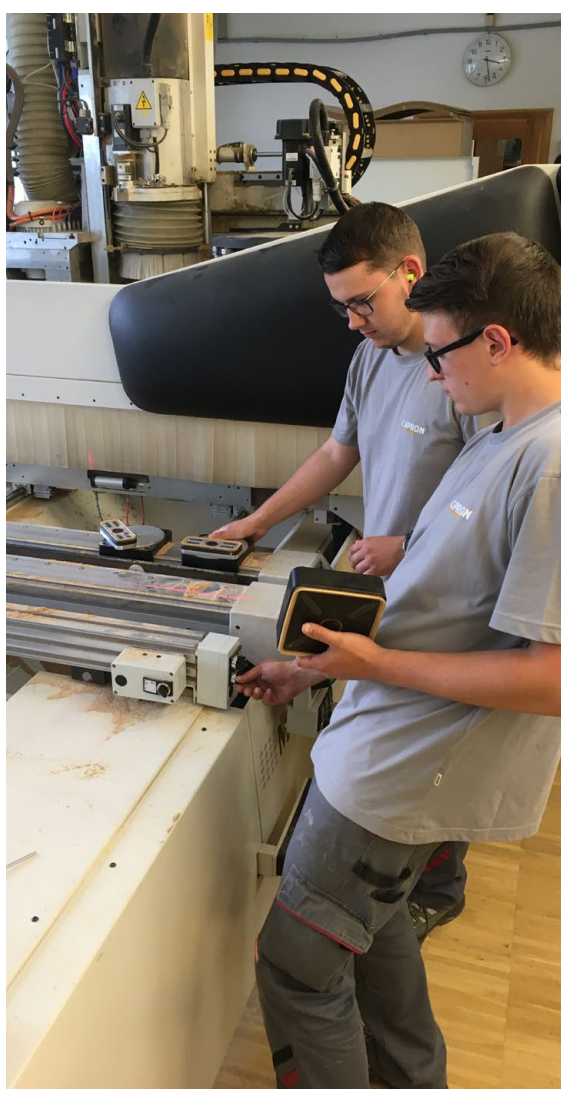

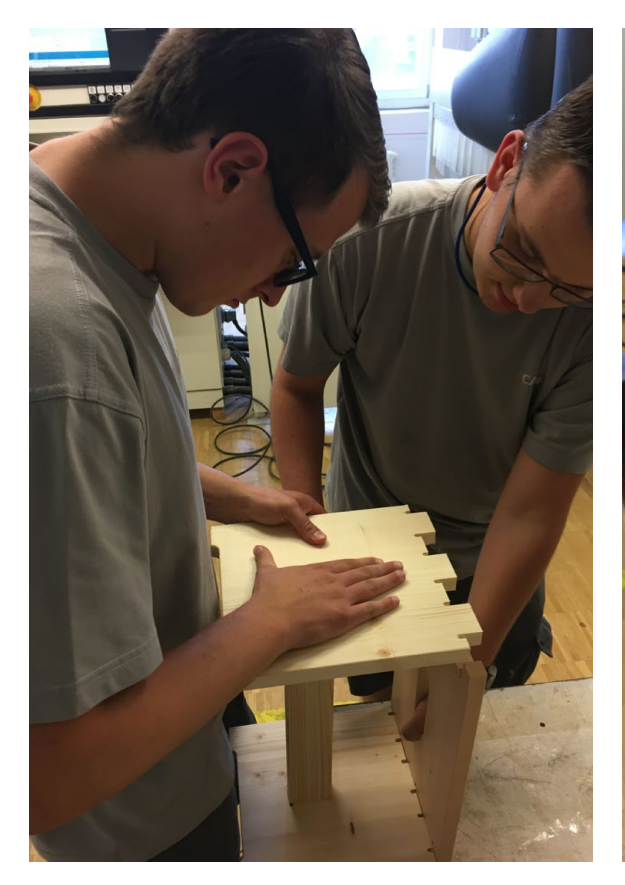

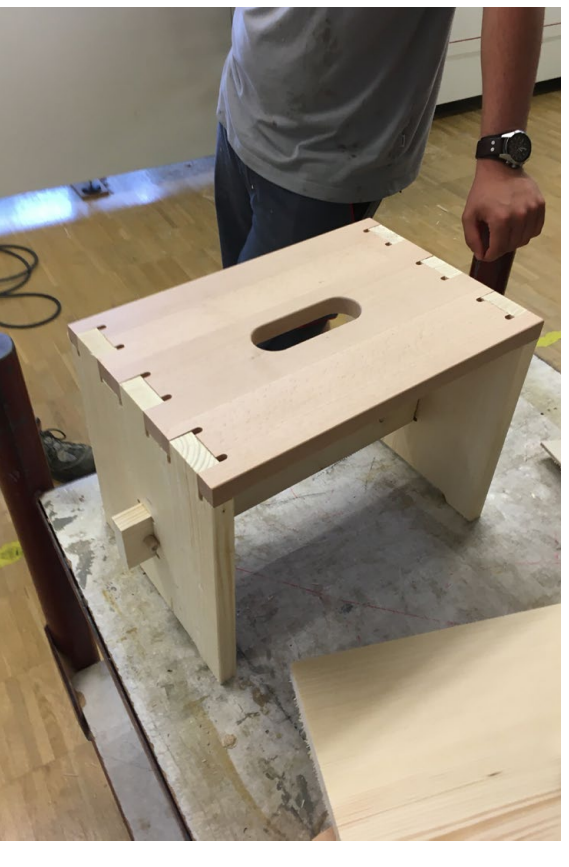

Impressum

### Herausgeber:innen

Projektteam CompO c/o Geokompetenzzentrum Freiberg e.V. Hilke Domsch, Projektleiterin Korngasse 1 09599 Freiberg

Telefon:+49 3731 773714 Mobil: +49 1525 4297233 E-Mail: [hilke.domsch@gkz](mailto:hilke.domsch%40gkz-ev.de?subject=) -ev.de

#### Autor:innen

Prof. Dr. Hermann Körndle, Psychologie -Professor, TU Dresden [hermann.koerndle@mailbox.tu](mailto:hermann.koerndle%40mailbox.tu-dresden.de?subject=) -dresden.de

Frank Deckert, M.Sc. Psychologie, TU Dresden [frank.deckert@tu](mailto:frank.deckert%40tu-dresden.de?subject=) -dresden.de

Jan Franke, Tischlermeister und Ausbilder, Handwerkskammer Dresden

[jan.franke@hwk](mailto:jan.franke%40hwk-dresden.de?subject=) -dresden.de

Dirk Hölzel, Tischlermeister und Ausbilder, Handwerkskammer Dresden [dirk.hoelzel@hwk](mailto:dirk.hoelzel%40hwk-dresden.de?subject=) -dresden.de

Hilke Domsch, Projektleiterin, GKZ Freiberg e.V. [hilke.domsch@gkz](mailto:hilke.domsch%40gkz-ev.de?subject=) -ev.de

#### Druck und Bindung

Dzierzon Druck Häuerstraße 31 09599 Freiberg

Gestaltung und Satz Daniel Zenker, Hamburg

Bilder Umschlag greenp / istockphoto.com IL21 / istockphoto.com

Bilder Inhalt Jan Franke, Tischlermeister und Ausbilder, Handwerkskammer Dresden

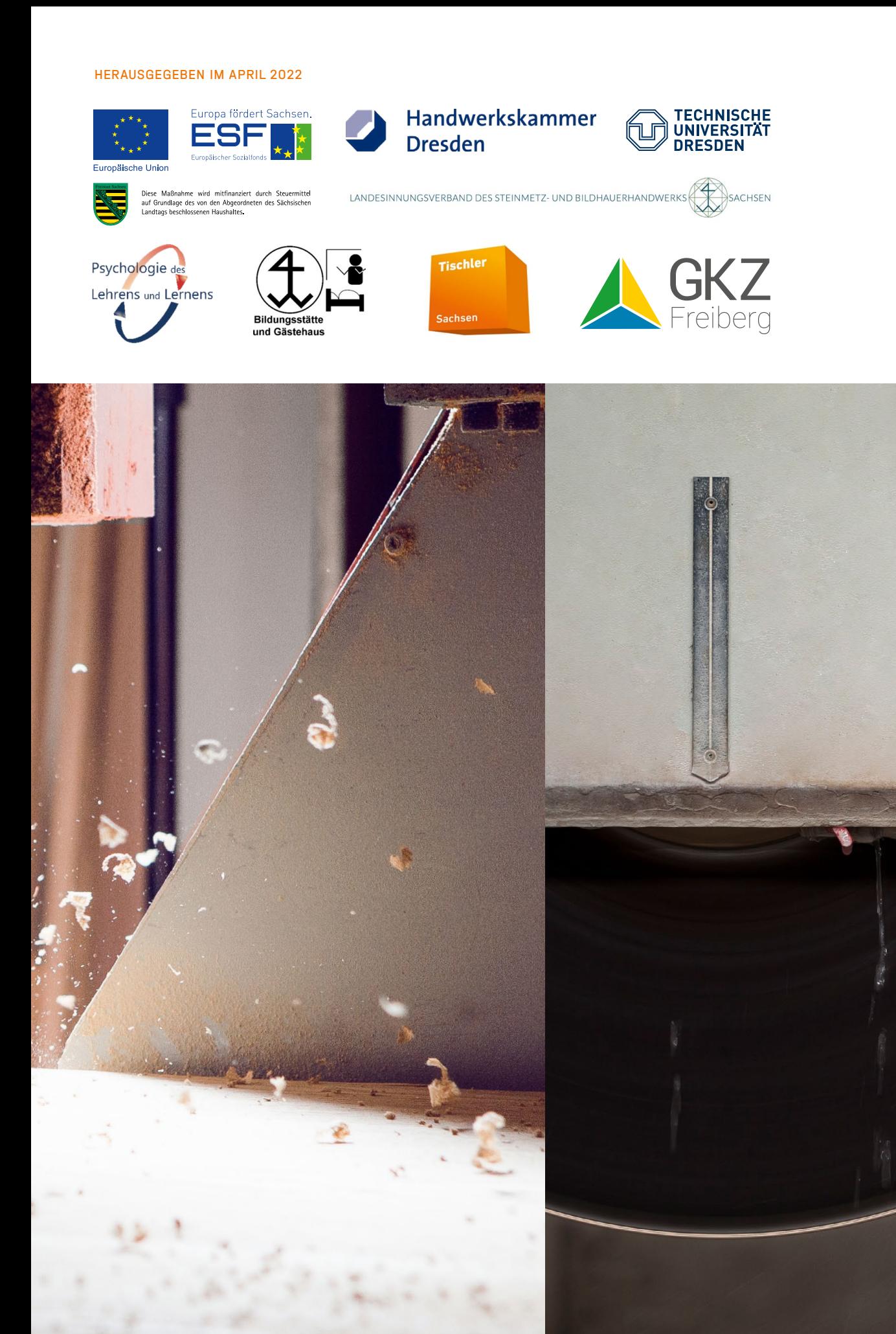

# HERAUSGEGEBEN IM APRIL 2022<br>
Therausgegeben IM APRIL 2022<br>
Therausgegeben IM APRIL 2022<br>
Therausgegeben IM APRIL 2022<br>
Therausgegeben IM APRIL 2022<br>
Therausgegeben IM APRIL 2022<br>
Therausgegeben IM APRIL 2022 CNC-Lernplatz Holz & Stein NACHNUTZUNGSEMPFEHLUNGEN FÜR INTERESSIERTE

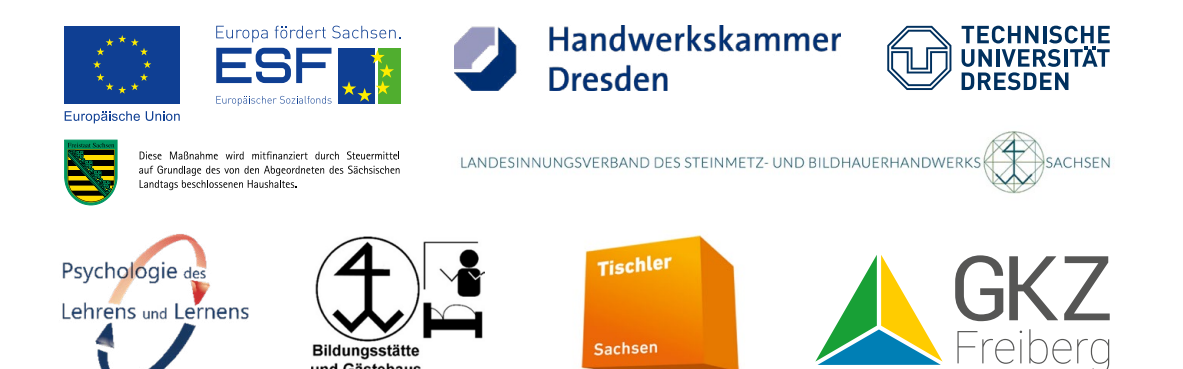

CNC-Lernplatz Holz & Stein ឆ ନ୍ତ  $\omega$ 

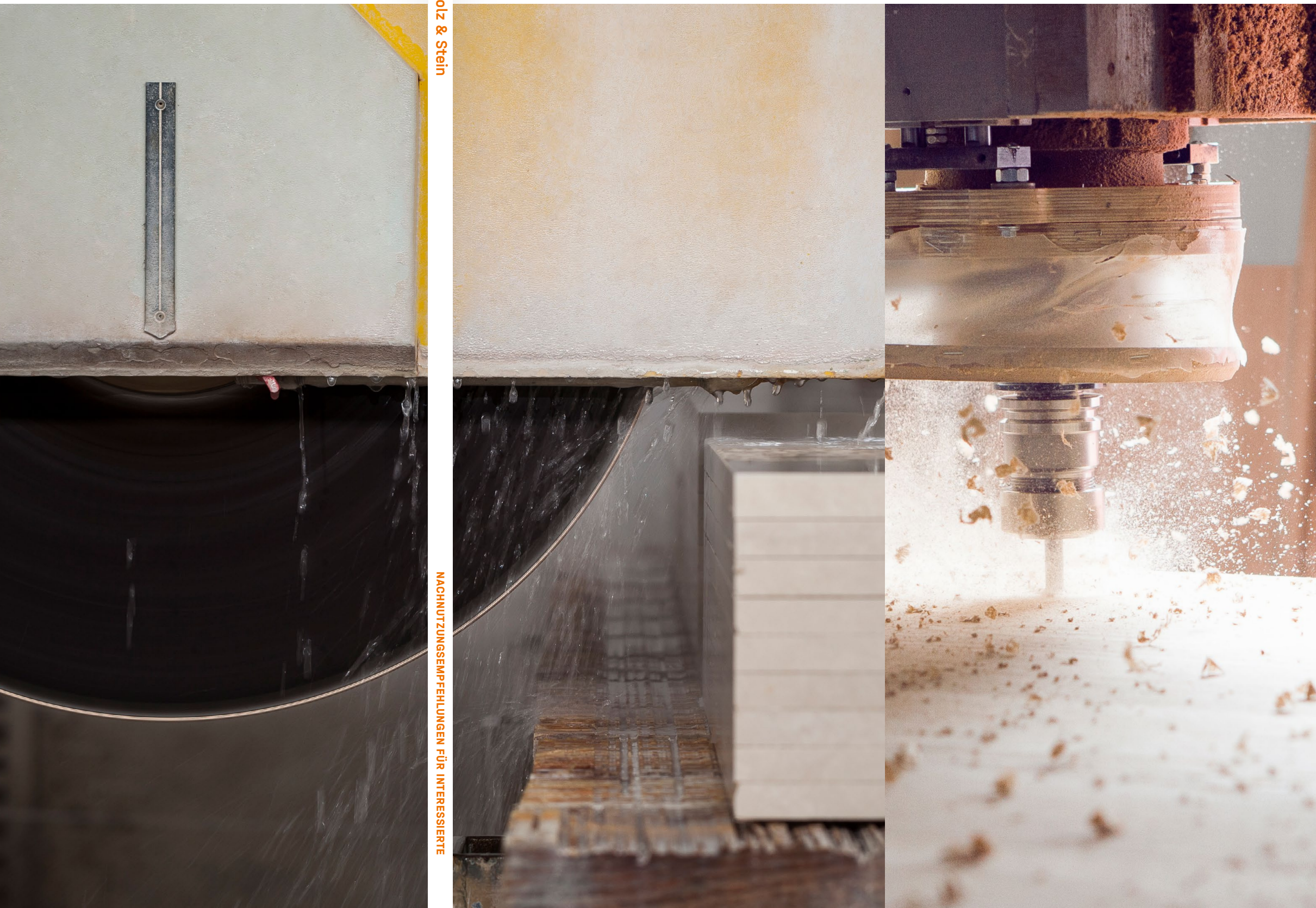

IM SELBSTGESTEUERTEN LERNPLATZ | MIT HANDLUNGSORIENTIERTEN CNC-AUFGABEN | DIGITALE LERNORTKOOPERATION

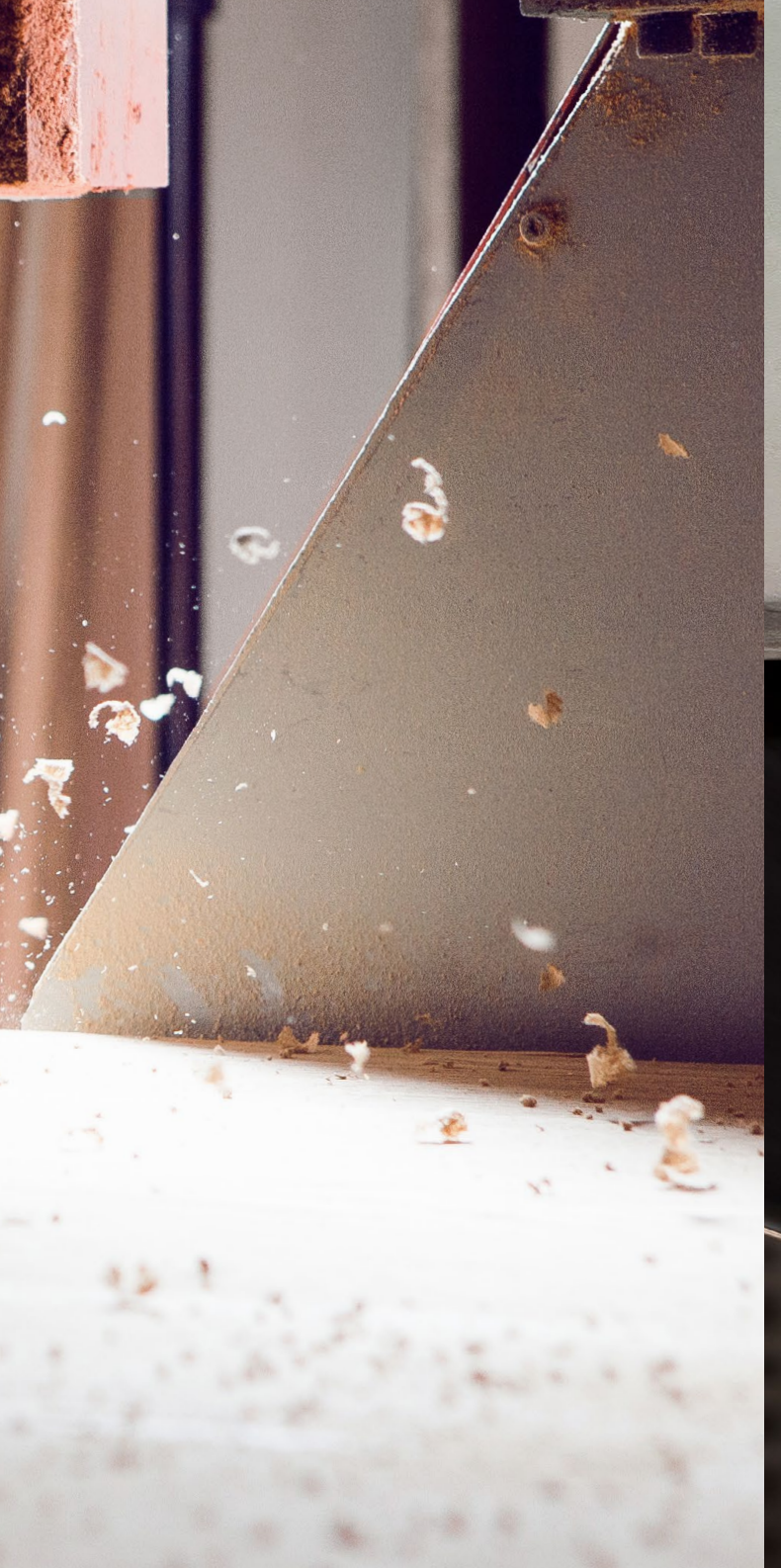

Handlungsleitfaden

**CNC**